# Inhaltsverzeichnis

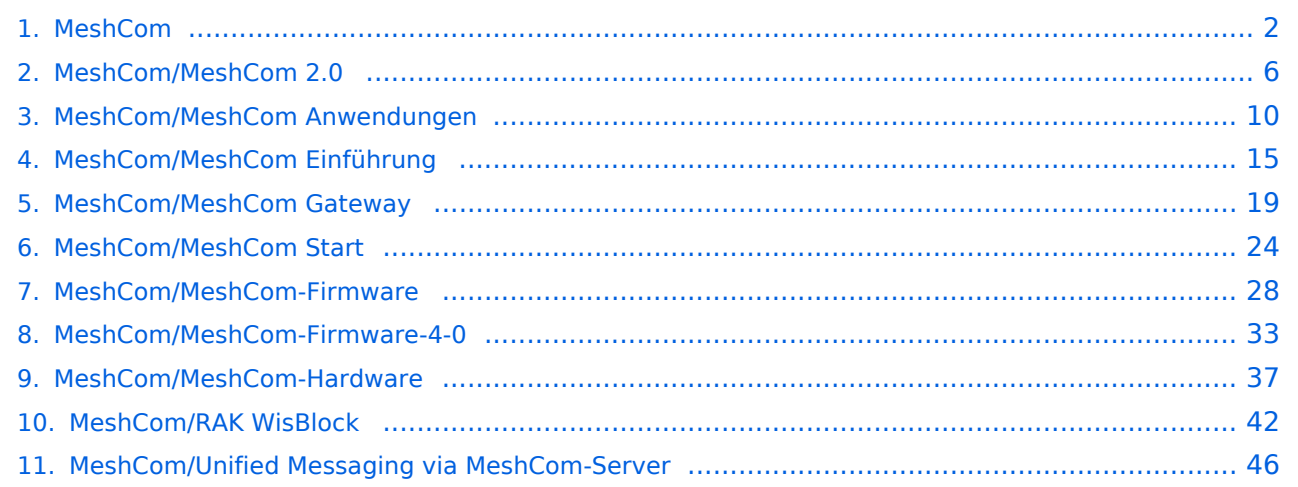

# <span id="page-1-0"></span>**MeshCom**

[Versionsgeschichte interaktiv durchsuchen](https://wiki.oevsv.at) [VisuellWikitext](https://wiki.oevsv.at)

#### **[Version vom 6. Dezember 2021, 21:11 Uhr](#page-1-0) ([Quelltext anzeigen\)](#page-1-0)** [Oe1kbc](https://wiki.oevsv.at/wiki/Benutzer:Oe1kbc) [\(Diskussion](https://wiki.oevsv.at/w/index.php?title=Benutzer_Diskussion:Oe1kbc&action=view) | [Beiträge\)](https://wiki.oevsv.at/wiki/Spezial:Beitr%C3%A4ge/Oe1kbc) K [Markierung:](https://wiki.oevsv.at/wiki/Spezial:Markierungen) [Visuelle Bearbeitung](https://wiki.oevsv.at/w/index.php?title=Project:VisualEditor&action=view)

[← Zum vorherigen Versionsunterschied](#page-1-0)

#### **[Version vom 24. Februar 2023, 14:55 Uhr](#page-1-0) ( [Quelltext anzeigen\)](#page-1-0)**

[Oe1kbc](https://wiki.oevsv.at/wiki/Benutzer:Oe1kbc) ([Diskussion](https://wiki.oevsv.at/w/index.php?title=Benutzer_Diskussion:Oe1kbc&action=view) | [Beiträge](https://wiki.oevsv.at/wiki/Spezial:Beitr%C3%A4ge/Oe1kbc)) [Markierung](https://wiki.oevsv.at/wiki/Spezial:Markierungen): [Visuelle Bearbeitung](https://wiki.oevsv.at/w/index.php?title=Project:VisualEditor&action=view) [Zum nächsten Versionsunterschied →](#page-1-0)

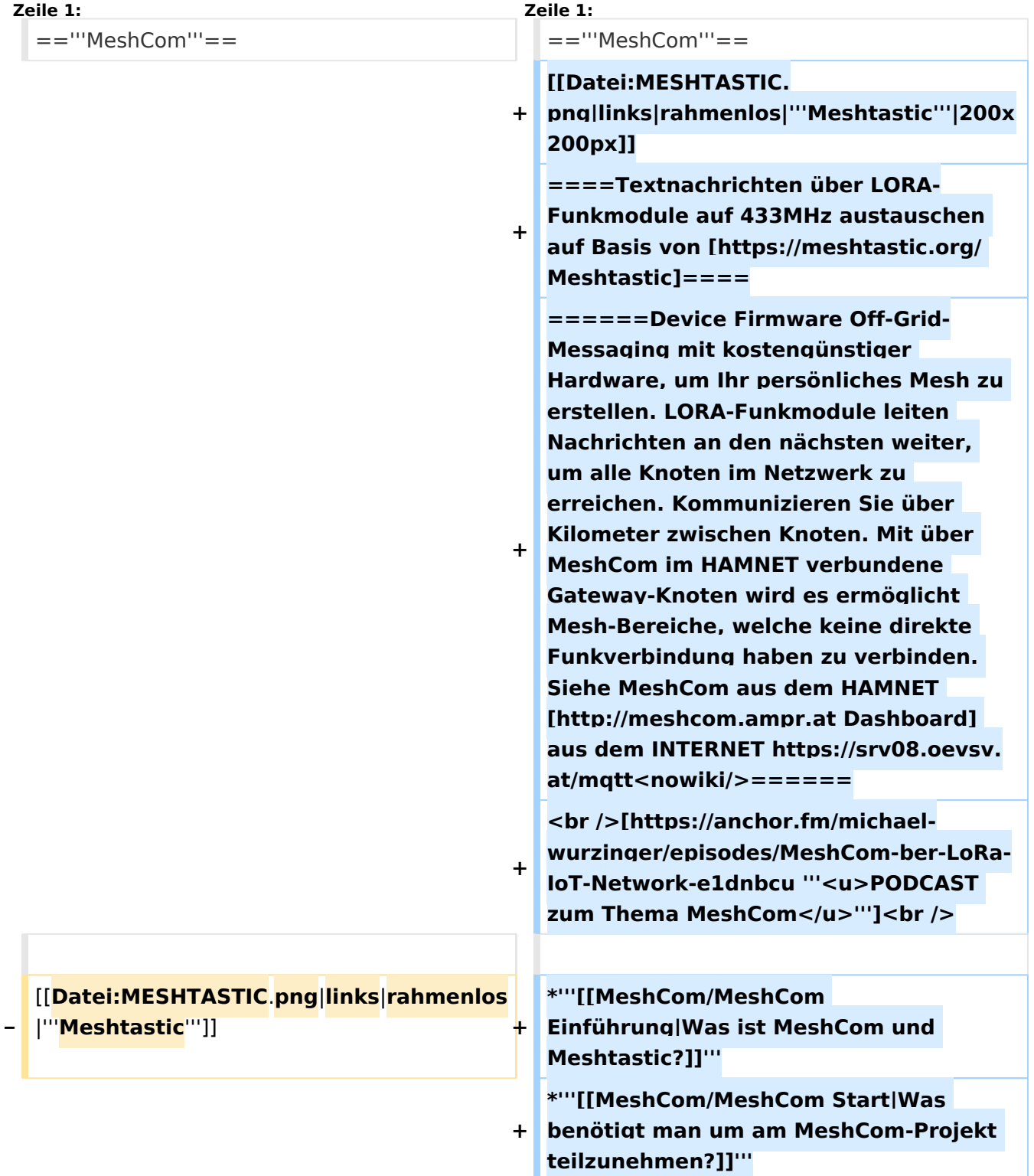

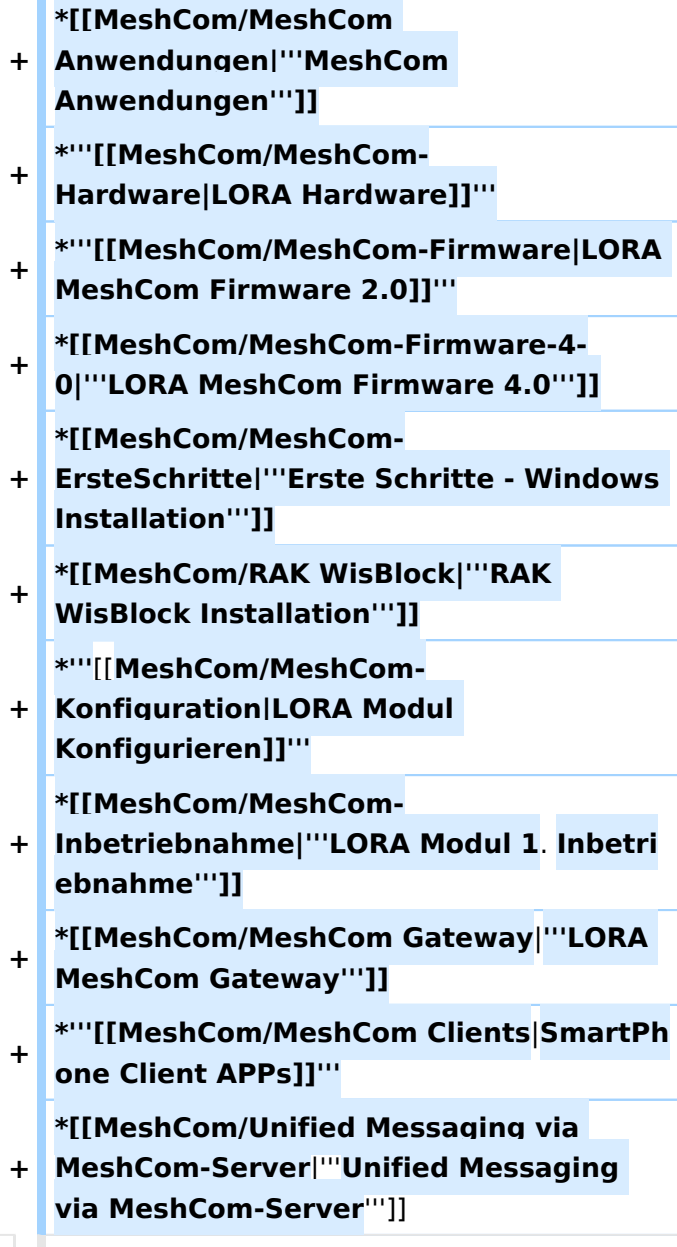

**====Textnachrichten über LORA-Funkmodule austauschen auf Basis von [https://meshtastic.org/ Meshtastic] Device Firmware====**

**−**

**−**

**<blockquote>Off-Grid-Messaging mit kostengünstiger Hardware, um Ihr persönliches Mesh zu erstellen. LORA-Funkmodule leiten Nachrichten an den nächsten weiter, um alle Knoten im Netzwerk zu erreichen. Kommunizieren Sie über Kilometer zwischen Knoten. Mit über MeshCom im HAMNET verbundene Gateway-Knoten wird es ermöglicht Mesh-Bereiche, welche keine direkte Funkverbindung haben zu verbinden. Siehe MeshCom [http://44. 143.9.72/mqtt Dashboard] (HAMNET**  only)</blockquote><br />

**− <br />**

**−**

**−**

**−**

**−**

**−**

**−**

**− <br />**

**− =====LORA Hardware ESP32=====**

**− \*[https://meshtastic.org/docs/hardware /tbeam-hardware Lilygo TTGO T-Beam] - Version 0.7, 1.1 (mit M8N GPS und SX1262)**

**− \*[https://meshtastic.org/docs/hardware /lora-hardware Lilygo TTGO Lora] - Version 1, 1.3, 2.0, 2.1-1.6**

**\*[https://meshtastic.org/docs/hardware /heltec-hardware Heltec Lora 32 (V2)]**

**− =====LORA Hardware nRF52=====**

**− \*[https://meshtastic.org/docs/hardware /techo-hardware Lilygo TTGO T-Echo]**

**− \*[https://meshtastic.org/docs/hardware /wisBlock-hardware Wisblock RAK4631]**

**− =====Erste Schritte (Windows)=====**

**− \*Python für Windows installieren**

**− \*\*'''https://meshtastic.discourse.group/t /tutorial-setting-up-a-windows-machinefor-use-with-meshtastic-python/2872'''**

- **− \*GitBash für Windows installieren \*\*[https://gitforwindows.org/ <span**
- **− style="color: black"><span style=" color: black">'''https://gitforwindows. org/'''</span></span>]**
- **− \*PIP für Windows installieren**
- **− \*\*'''https://phoenixnap.com/kb/installpip-windows'''**
- **− \*Git Bash starten**
- **− \*\*Python Version prüfen '''py --version'''**
- **− \*\*PIP Version prüfen '''pip --version'''**
- **− \*\*ESPTOOL Installieren '''pip install - upgrade esptool'''**
- **− \*ESPHome-Flasher installieren**

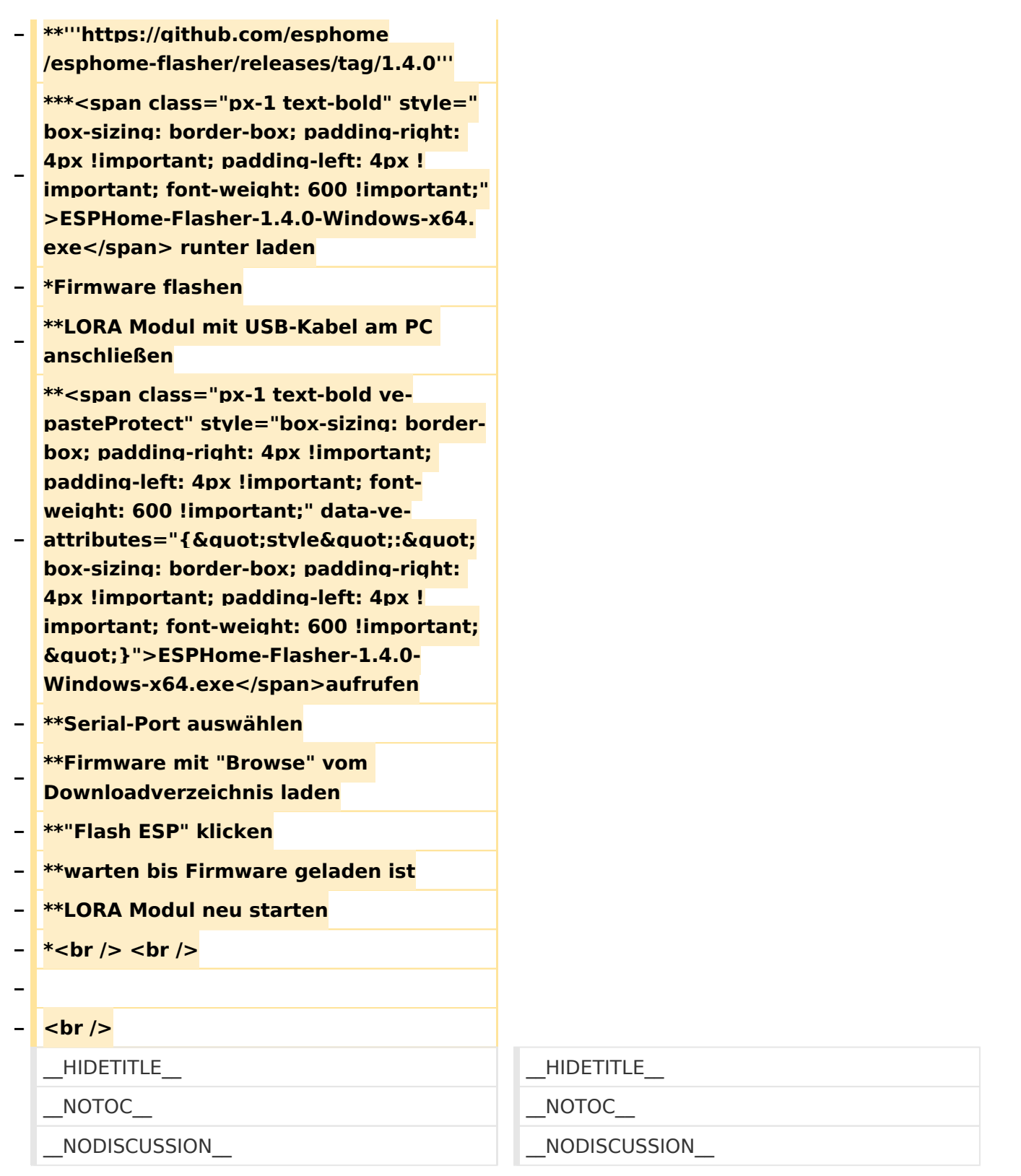

## **MeshCom**

## [200x200px](https://wiki.oevsv.at/w/index.php?title=Spezial:Hochladen&wpDestFile=MESHTASTIC.png) Textnachrichten über LORA-Funkmodule auf 433MHz austauschen auf Basis von **[Meshtastic](https://meshtastic.org/)**

**Device Firmware Off-Grid-Messaging mit kostengünstiger Hardware, um Ihr persönliches Mesh zu erstellen. LORA-Funkmodule leiten Nachrichten an den nächsten weiter, um alle Knoten im Netzwerk zu erreichen. Kommunizieren Sie über Kilometer zwischen Knoten. Mit**  **über MeshCom im HAMNET verbundene Gateway-Knoten wird es ermöglicht Mesh-Bereiche, welche keine direkte Funkverbindung haben zu verbinden. Siehe MeshCom aus dem HAMNET [Dashboard](http://meshcom.ampr.at) aus dem INTERNET<https://srv08.oevsv.at/mqtt>**

#### **[PODCAST zum Thema MeshCom](https://anchor.fm/michael-wurzinger/episodes/MeshCom-ber-LoRa-IoT-Network-e1dnbcu)**

- $\bullet$ **[Was ist MeshCom und Meshtastic?](#page-14-0)**
- **[Was benötigt man um am MeshCom-Projekt teilzunehmen?](#page-23-0)**
- **[MeshCom Anwendungen](#page-9-0)**
- **[LORA Hardware](#page-36-0)**
- **[LORA MeshCom Firmware 2.0](#page-27-0)**
- **[LORA MeshCom Firmware 4.0](#page-32-0)**
- **[Erste Schritte Windows Installation](https://wiki.oevsv.at/w/index.php?title=MeshCom/MeshCom-ErsteSchritte&action=view)**
- **[RAK WisBlock Installation](#page-41-0)**
- **[LORA Modul Konfigurieren](https://wiki.oevsv.at/w/index.php?title=MeshCom/MeshCom-Konfiguration&action=view)**
- **[LORA Modul 1. Inbetriebnahme](https://wiki.oevsv.at/w/index.php?title=MeshCom/MeshCom-Inbetriebnahme&action=view)**
- **[LORA MeshCom Gateway](#page-18-0)**
- **[SmartPhone Client APPs](https://wiki.oevsv.at/w/index.php?title=MeshCom/MeshCom_Clients&action=view)**
- **[Unified Messaging via MeshCom-Server](#page-45-0)**

# <span id="page-5-0"></span>**MeshCom: Unterschied zwischen den Versionen**

[Versionsgeschichte interaktiv durchsuchen](https://wiki.oevsv.at) [VisuellWikitext](https://wiki.oevsv.at)

**[Version vom 6. Dezember 2021, 21:11 Uhr](#page-1-0) ([Quelltext anzeigen\)](#page-1-0)** [Oe1kbc](https://wiki.oevsv.at/wiki/Benutzer:Oe1kbc) [\(Diskussion](https://wiki.oevsv.at/w/index.php?title=Benutzer_Diskussion:Oe1kbc&action=view) | [Beiträge\)](https://wiki.oevsv.at/wiki/Spezial:Beitr%C3%A4ge/Oe1kbc) K

[Markierung:](https://wiki.oevsv.at/wiki/Spezial:Markierungen) [Visuelle Bearbeitung](https://wiki.oevsv.at/w/index.php?title=Project:VisualEditor&action=view) [← Zum vorherigen Versionsunterschied](#page-1-0)

#### **[Version vom 24. Februar 2023, 14:55 Uhr](#page-1-0) ( [Quelltext anzeigen\)](#page-1-0)** [Oe1kbc](https://wiki.oevsv.at/wiki/Benutzer:Oe1kbc) ([Diskussion](https://wiki.oevsv.at/w/index.php?title=Benutzer_Diskussion:Oe1kbc&action=view) | [Beiträge](https://wiki.oevsv.at/wiki/Spezial:Beitr%C3%A4ge/Oe1kbc))

[Markierung](https://wiki.oevsv.at/wiki/Spezial:Markierungen): [Visuelle Bearbeitung](https://wiki.oevsv.at/w/index.php?title=Project:VisualEditor&action=view) [Zum nächsten Versionsunterschied →](#page-1-0)

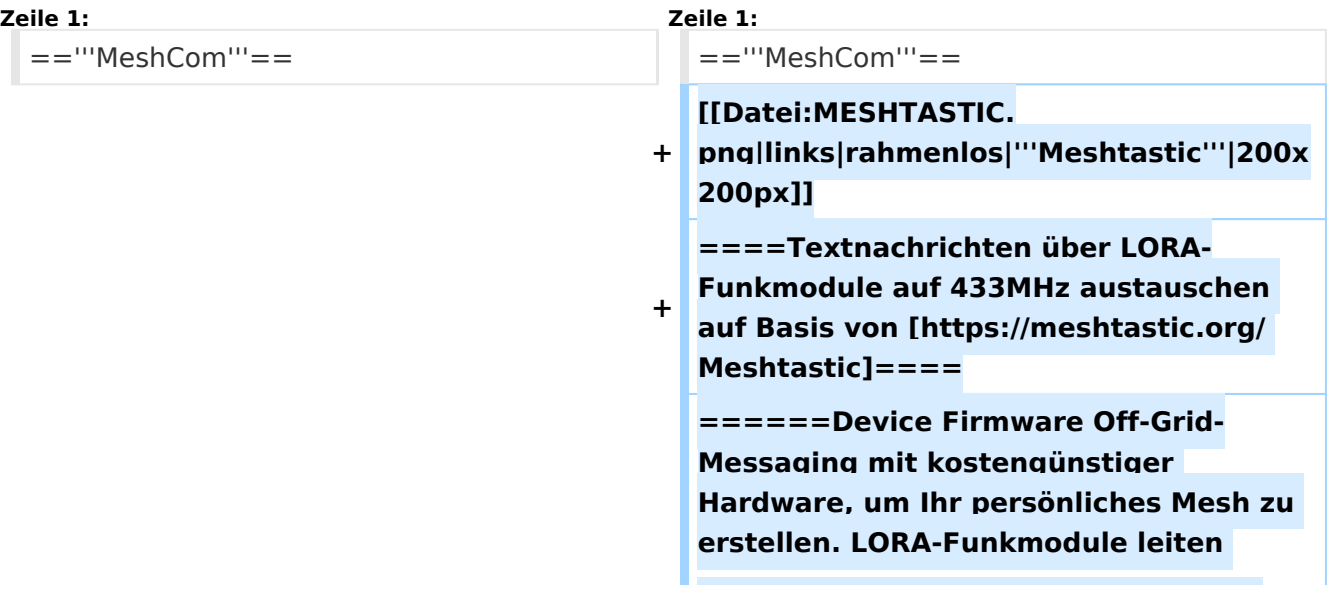

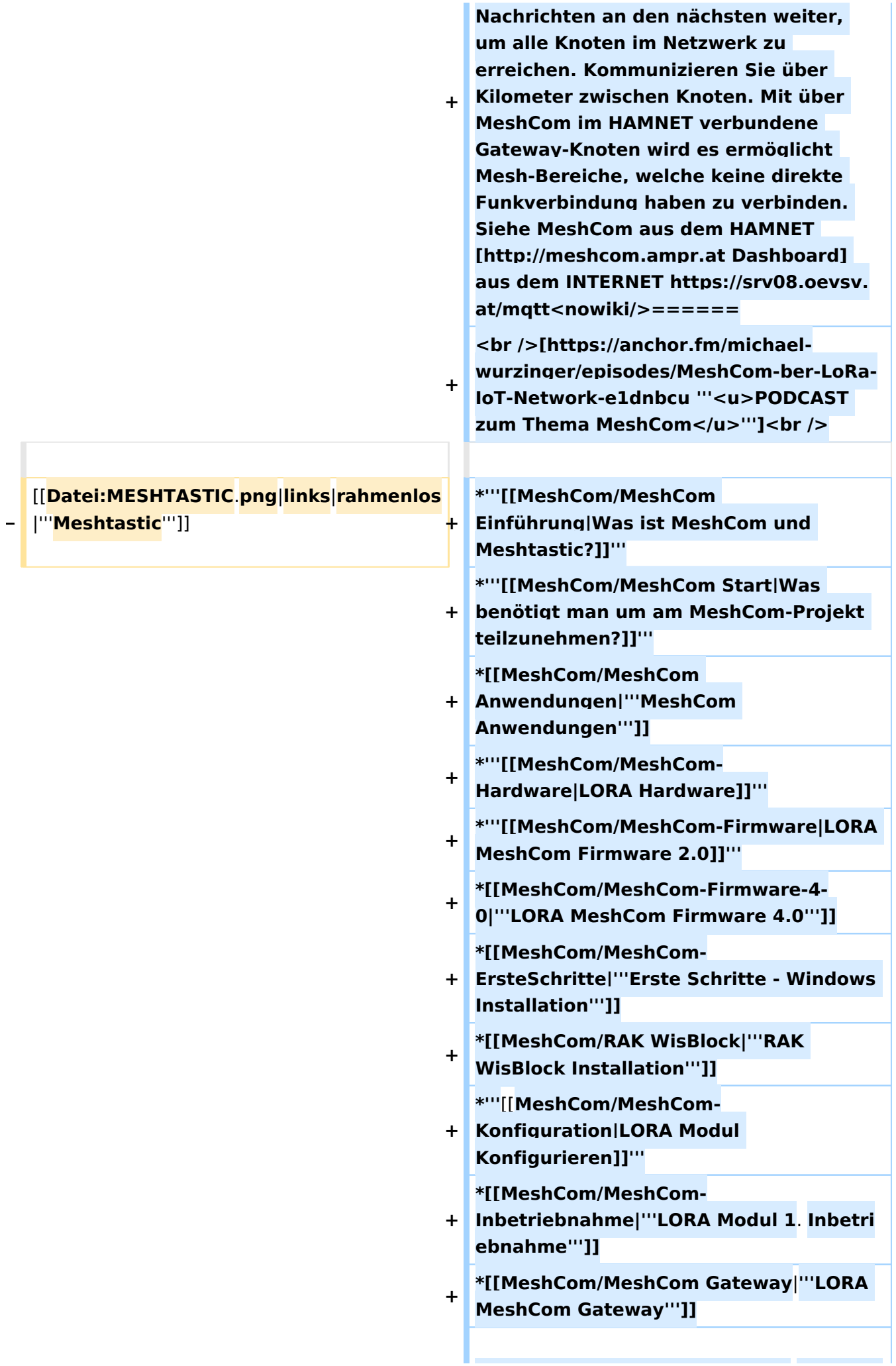

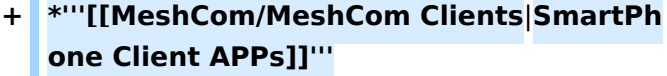

**+ \*[[MeshCom/Unified Messaging via MeshCom-Server**|'''**Unified Messaging via MeshCom-Server**''']]

**====Textnachrichten über LORA-Funkmodule austauschen auf Basis von [https://meshtastic.org/ Meshtastic] Device Firmware====**

**<blockquote>Off-Grid-Messaging mit kostengünstiger Hardware, um Ihr persönliches Mesh zu erstellen. LORA-Funkmodule leiten Nachrichten an den nächsten weiter, um alle Knoten im Netzwerk zu erreichen. Kommunizieren Sie über Kilometer zwischen Knoten. Mit über MeshCom im HAMNET verbundene Gateway-Knoten wird es ermöglicht Mesh-Bereiche, welche keine direkte Funkverbindung haben zu verbinden. Siehe MeshCom [http://44. 143.9.72/mqtt Dashboard] (HAMNET**  only)</blockquote><br />

**− <br />**

**−**

**−**

**− <br />**

**−**

**−**

**−**

**−**

**− =====LORA Hardware ESP32=====**

**\*[https://meshtastic.org/docs/hardware /tbeam-hardware Lilygo TTGO T-Beam] - Version 0.7, 1.1 (mit M8N GPS und SX1262)**

**− \*[https://meshtastic.org/docs/hardware /lora-hardware Lilygo TTGO Lora] - Version 1, 1.3, 2.0, 2.1-1.6**

**− \*[https://meshtastic.org/docs/hardware /heltec-hardware Heltec Lora 32 (V2)]**

**− =====LORA Hardware nRF52=====**

**− \*[https://meshtastic.org/docs/hardware /techo-hardware Lilygo TTGO T-Echo]**

**− \*[https://meshtastic.org/docs/hardware /wisBlock-hardware Wisblock RAK4631]**

**−**

#### **− =====Erste Schritte (Windows)=====**

**− \*Python für Windows installieren**

**− \*\*'''https://meshtastic.discourse.group/t /tutorial-setting-up-a-windows-machinefor-use-with-meshtastic-python/2872'''**

- **− \*GitBash für Windows installieren − \*\*[https://gitforwindows.org/ <span style="color: black"><span style=" color: black">'''https://gitforwindows. org/'''</span></span>]**
- **− \*PIP für Windows installieren**
- **− \*\*'''https://phoenixnap.com/kb/installpip-windows'''**
- **− \*Git Bash starten**

**−**

- **− \*\*Python Version prüfen '''py --version'''**
- **− \*\*PIP Version prüfen '''pip --version''' − \*\*ESPTOOL Installieren '''pip install - upgrade esptool'''**
- **− \*ESPHome-Flasher installieren**
- **− \*\*'''https://github.com/esphome /esphome-flasher/releases/tag/1.4.0'''**

**− \*\*\*<span class="px-1 text-bold" style=" box-sizing: border-box; padding-right: 4px !important; padding-left: 4px ! important; font-weight: 600 !important;" >ESPHome-Flasher-1.4.0-Windows-x64. exe</span> runter laden**

**− \*Firmware flashen**

**−**

**\*\*LORA Modul mit USB-Kabel am PC anschließen**

**\*\*<span class="px-1 text-bold vepasteProtect" style="box-sizing: borderbox; padding-right: 4px !important; padding-left: 4px !important; fontweight: 600 !important;" data-ve-**

- **−** attributes="{&quot:style&quot::&quot: **box-sizing: border-box; padding-right: 4px !important; padding-left: 4px ! important; font-weight: 600 !important; "}">ESPHome-Flasher-1.4.0- Windows-x64.exe</span>aufrufen**
- **− \*\*Serial-Port auswählen**

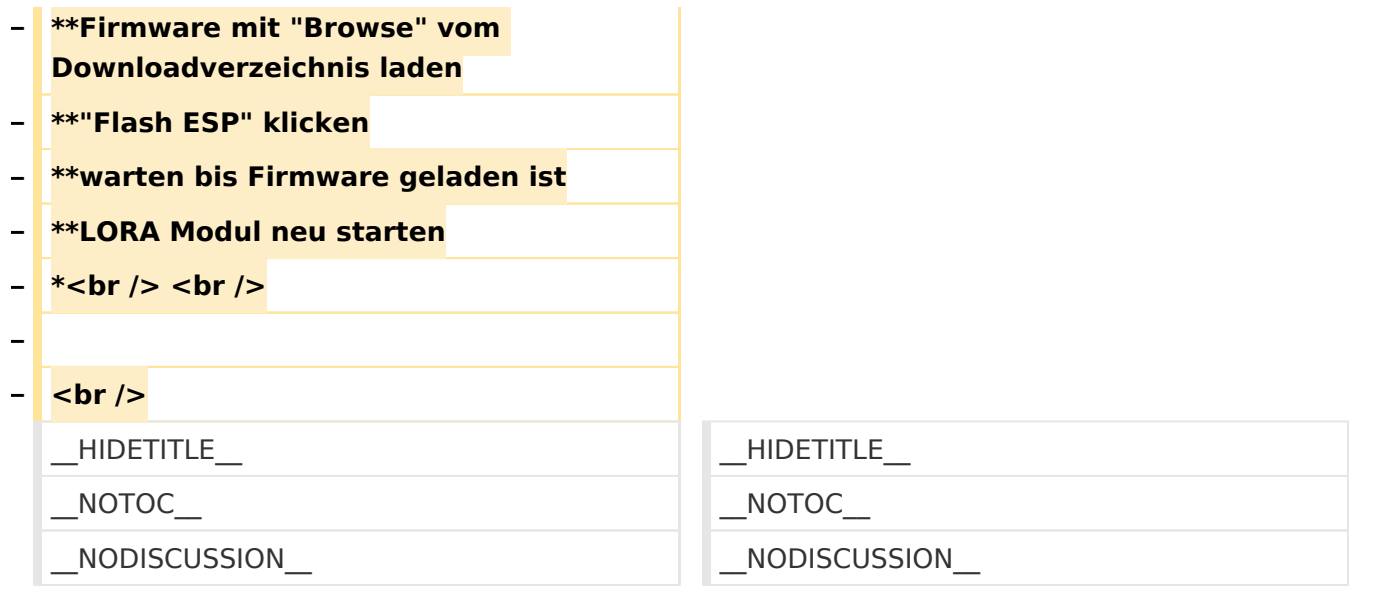

## **MeshCom**

#### [200x200px](https://wiki.oevsv.at/w/index.php?title=Spezial:Hochladen&wpDestFile=MESHTASTIC.png) Textnachrichten über LORA-Funkmodule auf 433MHz austauschen auf Basis von [Meshtastic](https://meshtastic.org/)

**Device Firmware Off-Grid-Messaging mit kostengünstiger Hardware, um Ihr persönliches Mesh zu erstellen. LORA-Funkmodule leiten Nachrichten an den nächsten weiter, um alle Knoten im Netzwerk zu erreichen. Kommunizieren Sie über Kilometer zwischen Knoten. Mit über MeshCom im HAMNET verbundene Gateway-Knoten wird es ermöglicht Mesh-Bereiche, welche keine direkte Funkverbindung haben zu verbinden. Siehe MeshCom aus dem HAMNET [Dashboard](http://meshcom.ampr.at) aus dem INTERNET<https://srv08.oevsv.at/mqtt>**

#### **[PODCAST zum Thema MeshCom](https://anchor.fm/michael-wurzinger/episodes/MeshCom-ber-LoRa-IoT-Network-e1dnbcu)**

- **[Was ist MeshCom und Meshtastic?](#page-14-0)**
- $\bullet$ **[Was benötigt man um am MeshCom-Projekt teilzunehmen?](#page-23-0)**
- **[MeshCom Anwendungen](#page-9-0)**
- **[LORA Hardware](#page-36-0)**
- **[LORA MeshCom Firmware 2.0](#page-27-0)**
- **[LORA MeshCom Firmware 4.0](#page-32-0)**
- **[Erste Schritte Windows Installation](https://wiki.oevsv.at/w/index.php?title=MeshCom/MeshCom-ErsteSchritte&action=view)**
- **[RAK WisBlock Installation](#page-41-0)**
- **[LORA Modul Konfigurieren](https://wiki.oevsv.at/w/index.php?title=MeshCom/MeshCom-Konfiguration&action=view)**
- **[LORA Modul 1. Inbetriebnahme](https://wiki.oevsv.at/w/index.php?title=MeshCom/MeshCom-Inbetriebnahme&action=view)**
- **[LORA MeshCom Gateway](#page-18-0)**
- **[SmartPhone Client APPs](https://wiki.oevsv.at/w/index.php?title=MeshCom/MeshCom_Clients&action=view)**
- <span id="page-9-0"></span>**[Unified Messaging via MeshCom-Server](#page-45-0)**

# **MeshCom: Unterschied zwischen den Versionen**

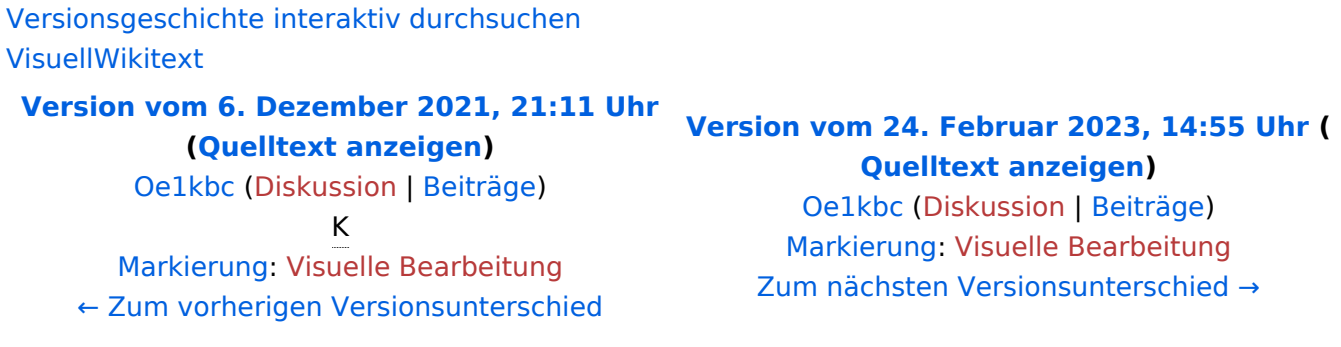

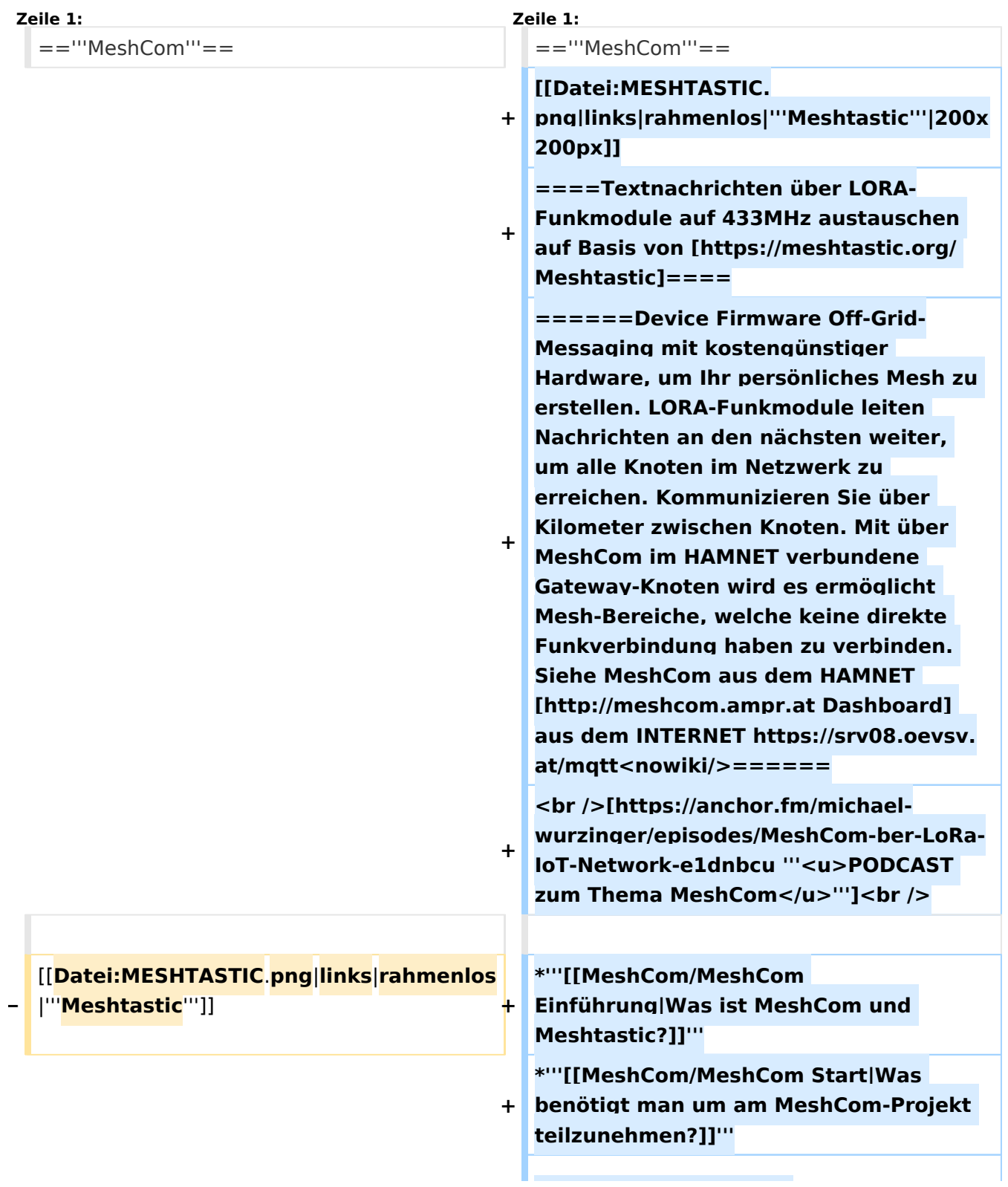

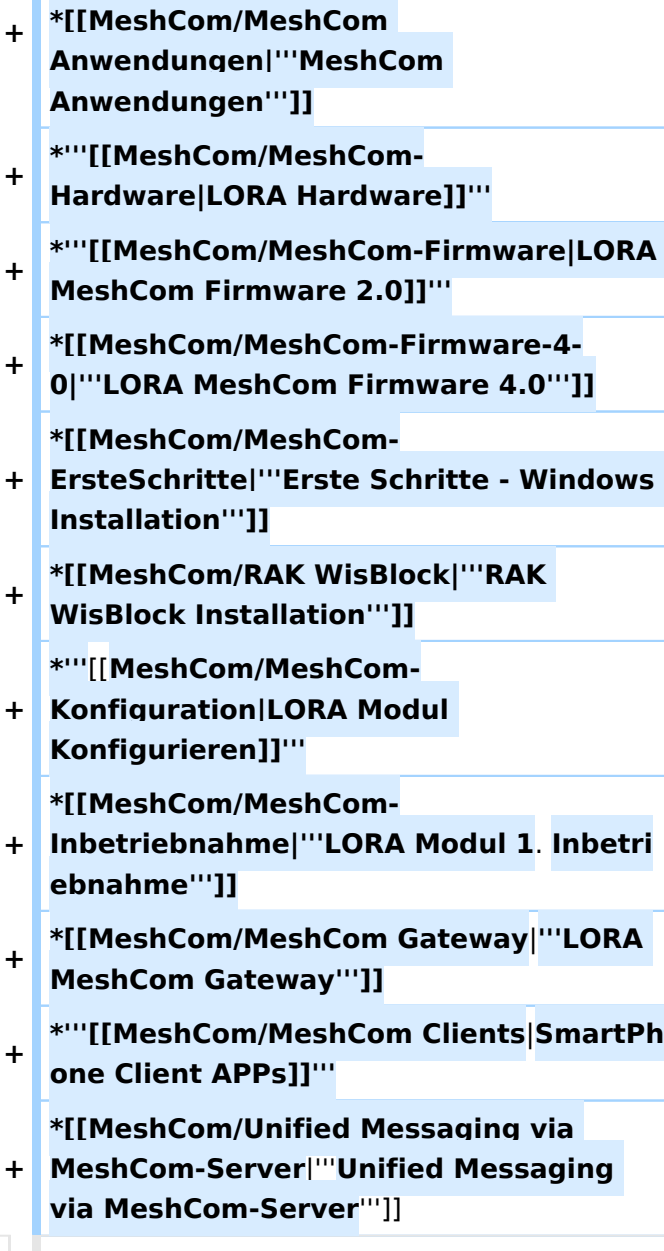

**====Textnachrichten über LORA-Funkmodule austauschen auf Basis von [https://meshtastic.org/ Meshtastic] Device Firmware====**

**−**

**−**

**<blockquote>Off-Grid-Messaging mit kostengünstiger Hardware, um Ihr persönliches Mesh zu erstellen. LORA-Funkmodule leiten Nachrichten an den nächsten weiter, um alle Knoten im Netzwerk zu erreichen. Kommunizieren Sie über Kilometer zwischen Knoten. Mit über MeshCom im HAMNET verbundene Gateway-Knoten wird es ermöglicht Mesh-Bereiche, welche keine direkte Funkverbindung haben zu verbinden. Siehe MeshCom [http://44. 143.9.72/mqtt Dashboard] (HAMNET**  only)</blockquote><br />

**− <br />**

**−**

**−**

**−**

**−**

**−**

**−**

**− <br />**

**− =====LORA Hardware ESP32=====**

**− \*[https://meshtastic.org/docs/hardware /tbeam-hardware Lilygo TTGO T-Beam] - Version 0.7, 1.1 (mit M8N GPS und SX1262)**

**− \*[https://meshtastic.org/docs/hardware /lora-hardware Lilygo TTGO Lora] - Version 1, 1.3, 2.0, 2.1-1.6**

**\*[https://meshtastic.org/docs/hardware /heltec-hardware Heltec Lora 32 (V2)]**

**− =====LORA Hardware nRF52=====**

**− \*[https://meshtastic.org/docs/hardware /techo-hardware Lilygo TTGO T-Echo]**

**− \*[https://meshtastic.org/docs/hardware /wisBlock-hardware Wisblock RAK4631]**

**− =====Erste Schritte (Windows)=====**

**− \*Python für Windows installieren**

**− \*\*'''https://meshtastic.discourse.group/t /tutorial-setting-up-a-windows-machinefor-use-with-meshtastic-python/2872'''**

- **− \*GitBash für Windows installieren \*\*[https://gitforwindows.org/ <span**
- **− style="color: black"><span style=" color: black">'''https://gitforwindows. org/'''</span></span>]**
- **− \*PIP für Windows installieren**

**− \*\*'''https://phoenixnap.com/kb/installpip-windows'''**

- **− \*Git Bash starten**
- **− \*\*Python Version prüfen '''py --version'''**
- **− \*\*PIP Version prüfen '''pip --version'''**
- **− \*\*ESPTOOL Installieren '''pip install - upgrade esptool'''**
- **− \*ESPHome-Flasher installieren**

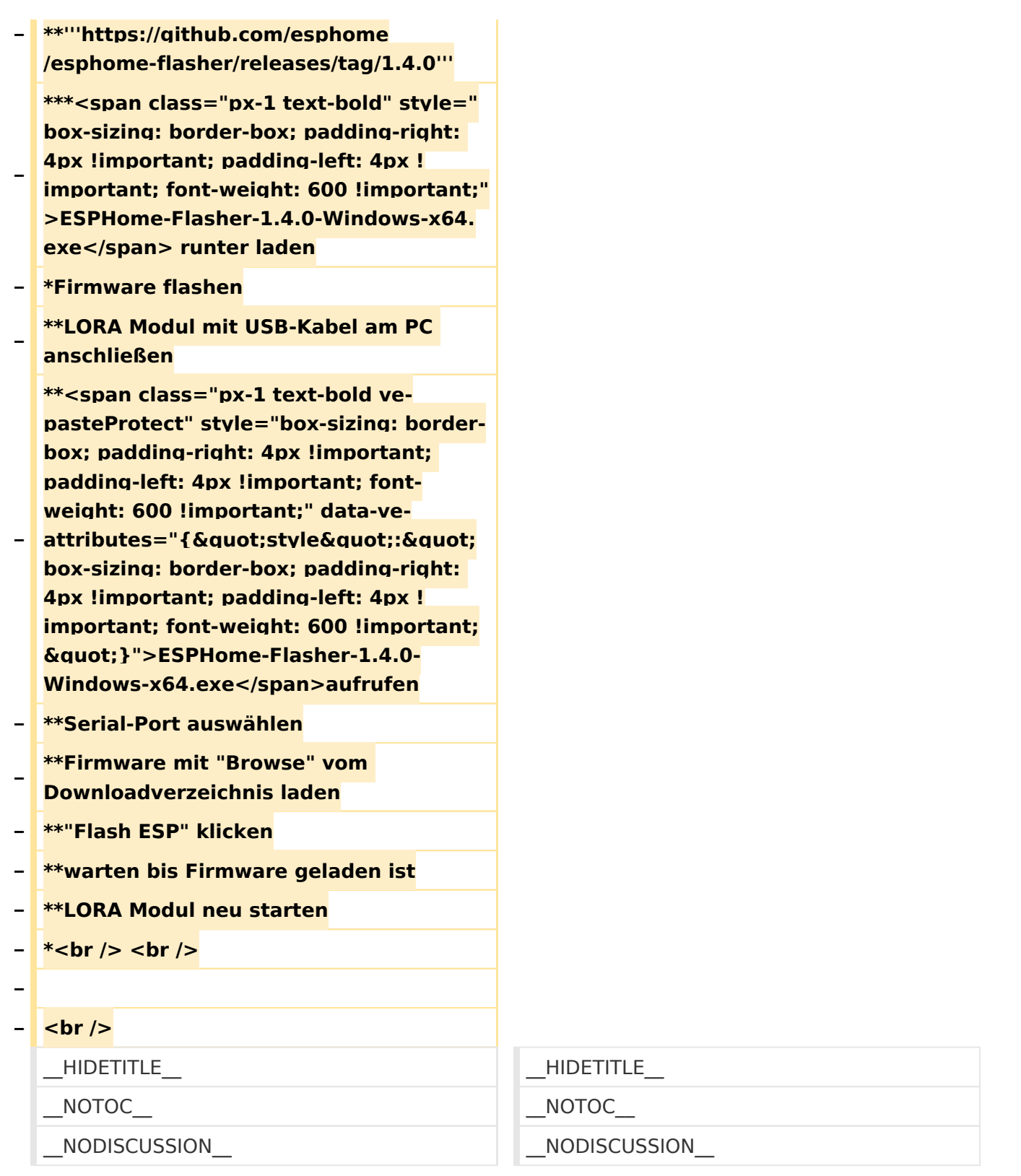

## **MeshCom**

## [200x200px](https://wiki.oevsv.at/w/index.php?title=Spezial:Hochladen&wpDestFile=MESHTASTIC.png) Textnachrichten über LORA-Funkmodule auf 433MHz austauschen auf Basis von **[Meshtastic](https://meshtastic.org/)**

**Device Firmware Off-Grid-Messaging mit kostengünstiger Hardware, um Ihr persönliches Mesh zu erstellen. LORA-Funkmodule leiten Nachrichten an den nächsten weiter, um alle Knoten im Netzwerk zu erreichen. Kommunizieren Sie über Kilometer zwischen Knoten. Mit**  **über MeshCom im HAMNET verbundene Gateway-Knoten wird es ermöglicht Mesh-Bereiche, welche keine direkte Funkverbindung haben zu verbinden. Siehe MeshCom aus dem HAMNET [Dashboard](http://meshcom.ampr.at) aus dem INTERNET<https://srv08.oevsv.at/mqtt>**

#### **[PODCAST zum Thema MeshCom](https://anchor.fm/michael-wurzinger/episodes/MeshCom-ber-LoRa-IoT-Network-e1dnbcu)**

- $\bullet$ **[Was ist MeshCom und Meshtastic?](#page-14-0)**
- **[Was benötigt man um am MeshCom-Projekt teilzunehmen?](#page-23-0)**
- **[MeshCom Anwendungen](#page-9-0)**
- **[LORA Hardware](#page-36-0)**
- **[LORA MeshCom Firmware 2.0](#page-27-0)**
- **[LORA MeshCom Firmware 4.0](#page-32-0)**
- **[Erste Schritte Windows Installation](https://wiki.oevsv.at/w/index.php?title=MeshCom/MeshCom-ErsteSchritte&action=view)**
- **[RAK WisBlock Installation](#page-41-0)**
- **[LORA Modul Konfigurieren](https://wiki.oevsv.at/w/index.php?title=MeshCom/MeshCom-Konfiguration&action=view)**
- **[LORA Modul 1. Inbetriebnahme](https://wiki.oevsv.at/w/index.php?title=MeshCom/MeshCom-Inbetriebnahme&action=view)**
- **[LORA MeshCom Gateway](#page-18-0)**
- **[SmartPhone Client APPs](https://wiki.oevsv.at/w/index.php?title=MeshCom/MeshCom_Clients&action=view)**
- **[Unified Messaging via MeshCom-Server](#page-45-0)**

# <span id="page-14-0"></span>**MeshCom: Unterschied zwischen den Versionen**

[Versionsgeschichte interaktiv durchsuchen](https://wiki.oevsv.at) [VisuellWikitext](https://wiki.oevsv.at)

**[Version vom 6. Dezember 2021, 21:11 Uhr](#page-1-0) ([Quelltext anzeigen\)](#page-1-0)** [Oe1kbc](https://wiki.oevsv.at/wiki/Benutzer:Oe1kbc) [\(Diskussion](https://wiki.oevsv.at/w/index.php?title=Benutzer_Diskussion:Oe1kbc&action=view) | [Beiträge\)](https://wiki.oevsv.at/wiki/Spezial:Beitr%C3%A4ge/Oe1kbc) K

[Markierung:](https://wiki.oevsv.at/wiki/Spezial:Markierungen) [Visuelle Bearbeitung](https://wiki.oevsv.at/w/index.php?title=Project:VisualEditor&action=view) [← Zum vorherigen Versionsunterschied](#page-1-0)

#### **[Version vom 24. Februar 2023, 14:55 Uhr](#page-1-0) ( [Quelltext anzeigen\)](#page-1-0)** [Oe1kbc](https://wiki.oevsv.at/wiki/Benutzer:Oe1kbc) ([Diskussion](https://wiki.oevsv.at/w/index.php?title=Benutzer_Diskussion:Oe1kbc&action=view) | [Beiträge](https://wiki.oevsv.at/wiki/Spezial:Beitr%C3%A4ge/Oe1kbc))

[Markierung](https://wiki.oevsv.at/wiki/Spezial:Markierungen): [Visuelle Bearbeitung](https://wiki.oevsv.at/w/index.php?title=Project:VisualEditor&action=view) [Zum nächsten Versionsunterschied →](#page-1-0)

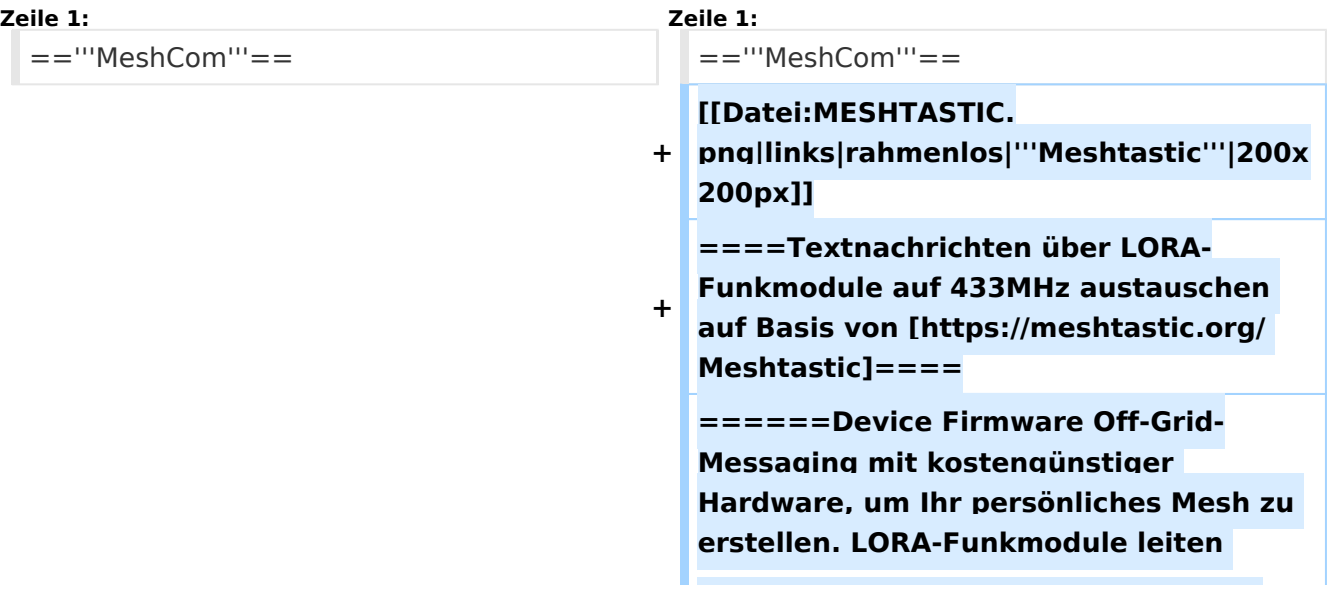

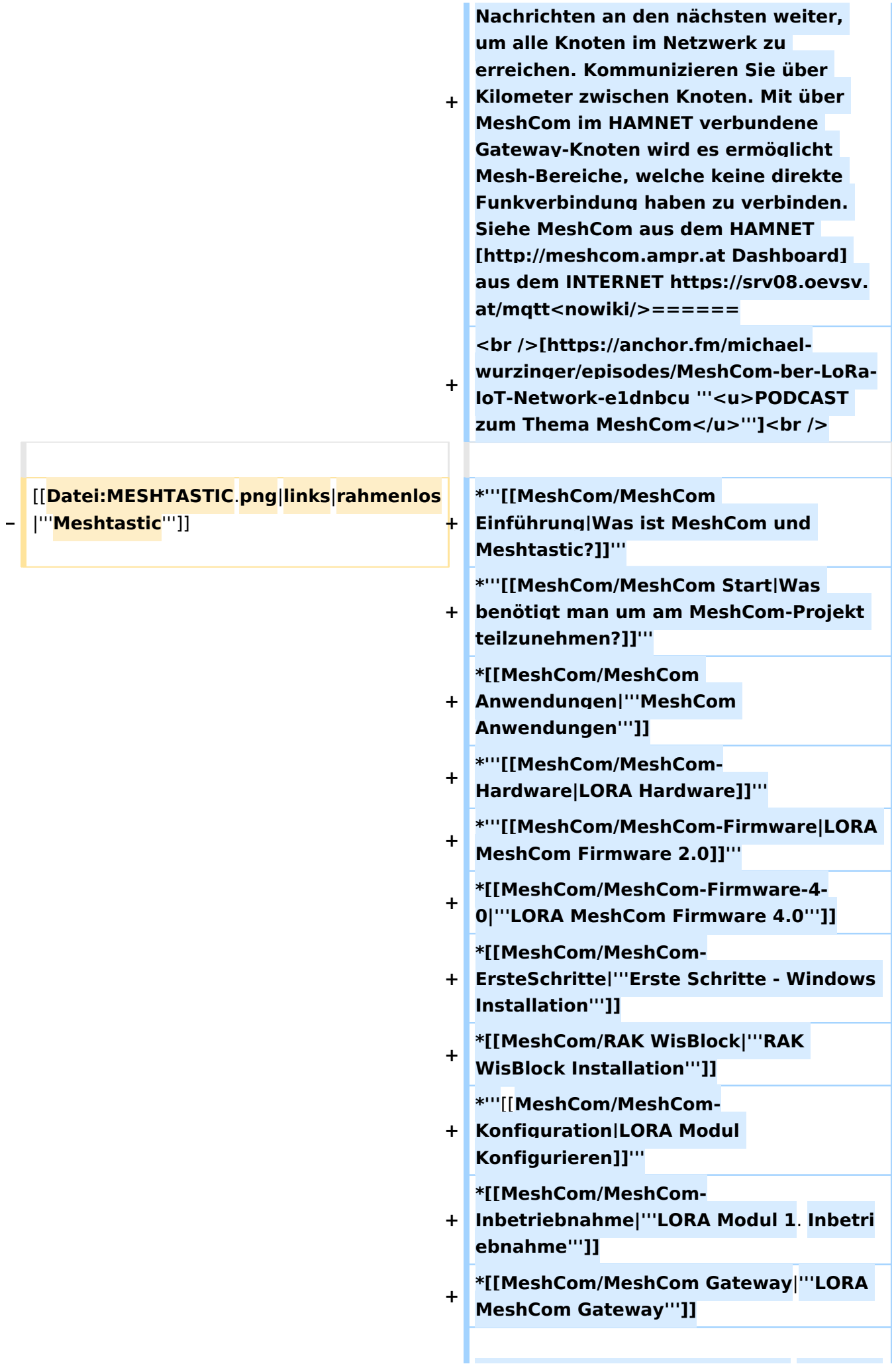

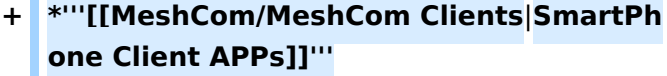

**+ \*[[MeshCom/Unified Messaging via MeshCom-Server**|'''**Unified Messaging via MeshCom-Server**''']]

**====Textnachrichten über LORA-Funkmodule austauschen auf Basis von [https://meshtastic.org/ Meshtastic] Device Firmware====**

**<blockquote>Off-Grid-Messaging mit kostengünstiger Hardware, um Ihr persönliches Mesh zu erstellen. LORA-Funkmodule leiten Nachrichten an den nächsten weiter, um alle Knoten im Netzwerk zu erreichen. Kommunizieren Sie über Kilometer zwischen Knoten. Mit über MeshCom im HAMNET verbundene Gateway-Knoten wird es ermöglicht Mesh-Bereiche, welche keine direkte Funkverbindung haben zu verbinden. Siehe MeshCom [http://44. 143.9.72/mqtt Dashboard] (HAMNET**  only)</blockquote><br />

**− <br />**

**−**

**−**

**− <br />**

**−**

**−**

**−**

**−**

**− =====LORA Hardware ESP32=====**

**\*[https://meshtastic.org/docs/hardware /tbeam-hardware Lilygo TTGO T-Beam] - Version 0.7, 1.1 (mit M8N GPS und SX1262)**

**− \*[https://meshtastic.org/docs/hardware /lora-hardware Lilygo TTGO Lora] - Version 1, 1.3, 2.0, 2.1-1.6**

**− \*[https://meshtastic.org/docs/hardware /heltec-hardware Heltec Lora 32 (V2)]**

**− =====LORA Hardware nRF52=====**

**− \*[https://meshtastic.org/docs/hardware /techo-hardware Lilygo TTGO T-Echo]**

**− \*[https://meshtastic.org/docs/hardware /wisBlock-hardware Wisblock RAK4631]**

**−**

#### **− =====Erste Schritte (Windows)=====**

**− \*Python für Windows installieren**

**− \*\*'''https://meshtastic.discourse.group/t /tutorial-setting-up-a-windows-machinefor-use-with-meshtastic-python/2872'''**

- **− \*GitBash für Windows installieren − \*\*[https://gitforwindows.org/ <span style="color: black"><span style=" color: black">'''https://gitforwindows. org/'''</span></span>]**
- **− \*PIP für Windows installieren**
- **− \*\*'''https://phoenixnap.com/kb/installpip-windows'''**
- **− \*Git Bash starten**

**−**

- **− \*\*Python Version prüfen '''py --version'''**
- **− \*\*PIP Version prüfen '''pip --version''' − \*\*ESPTOOL Installieren '''pip install - upgrade esptool'''**
- **− \*ESPHome-Flasher installieren**
- **− \*\*'''https://github.com/esphome /esphome-flasher/releases/tag/1.4.0'''**

**− \*\*\*<span class="px-1 text-bold" style=" box-sizing: border-box; padding-right: 4px !important; padding-left: 4px ! important; font-weight: 600 !important;" >ESPHome-Flasher-1.4.0-Windows-x64. exe</span> runter laden**

**− \*Firmware flashen**

**−**

**\*\*LORA Modul mit USB-Kabel am PC anschließen**

**\*\*<span class="px-1 text-bold vepasteProtect" style="box-sizing: borderbox; padding-right: 4px !important; padding-left: 4px !important; fontweight: 600 !important;" data-ve-**

- **−** attributes="{&quot:style&quot::&quot: **box-sizing: border-box; padding-right: 4px !important; padding-left: 4px ! important; font-weight: 600 !important; "}">ESPHome-Flasher-1.4.0- Windows-x64.exe</span>aufrufen**
- **− \*\*Serial-Port auswählen**

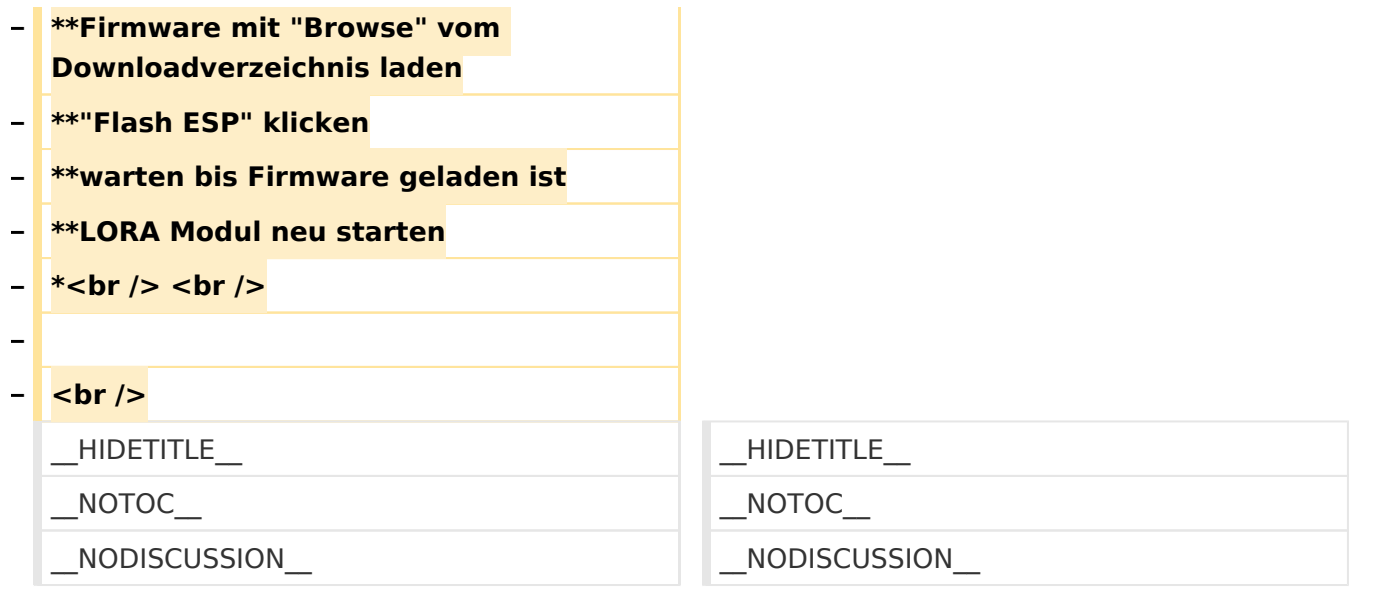

## **MeshCom**

#### [200x200px](https://wiki.oevsv.at/w/index.php?title=Spezial:Hochladen&wpDestFile=MESHTASTIC.png) Textnachrichten über LORA-Funkmodule auf 433MHz austauschen auf Basis von [Meshtastic](https://meshtastic.org/)

**Device Firmware Off-Grid-Messaging mit kostengünstiger Hardware, um Ihr persönliches Mesh zu erstellen. LORA-Funkmodule leiten Nachrichten an den nächsten weiter, um alle Knoten im Netzwerk zu erreichen. Kommunizieren Sie über Kilometer zwischen Knoten. Mit über MeshCom im HAMNET verbundene Gateway-Knoten wird es ermöglicht Mesh-Bereiche, welche keine direkte Funkverbindung haben zu verbinden. Siehe MeshCom aus dem HAMNET [Dashboard](http://meshcom.ampr.at) aus dem INTERNET<https://srv08.oevsv.at/mqtt>**

#### **[PODCAST zum Thema MeshCom](https://anchor.fm/michael-wurzinger/episodes/MeshCom-ber-LoRa-IoT-Network-e1dnbcu)**

- **[Was ist MeshCom und Meshtastic?](#page-14-0)**
- $\bullet$ **[Was benötigt man um am MeshCom-Projekt teilzunehmen?](#page-23-0)**
- **[MeshCom Anwendungen](#page-9-0)**
- **[LORA Hardware](#page-36-0)**
- **[LORA MeshCom Firmware 2.0](#page-27-0)**
- **[LORA MeshCom Firmware 4.0](#page-32-0)**
- **[Erste Schritte Windows Installation](https://wiki.oevsv.at/w/index.php?title=MeshCom/MeshCom-ErsteSchritte&action=view)**
- **[RAK WisBlock Installation](#page-41-0)**
- **[LORA Modul Konfigurieren](https://wiki.oevsv.at/w/index.php?title=MeshCom/MeshCom-Konfiguration&action=view)**
- **[LORA Modul 1. Inbetriebnahme](https://wiki.oevsv.at/w/index.php?title=MeshCom/MeshCom-Inbetriebnahme&action=view)**
- **[LORA MeshCom Gateway](#page-18-0)**
- **[SmartPhone Client APPs](https://wiki.oevsv.at/w/index.php?title=MeshCom/MeshCom_Clients&action=view)**
- <span id="page-18-0"></span>**[Unified Messaging via MeshCom-Server](#page-45-0)**

# **MeshCom: Unterschied zwischen den Versionen**

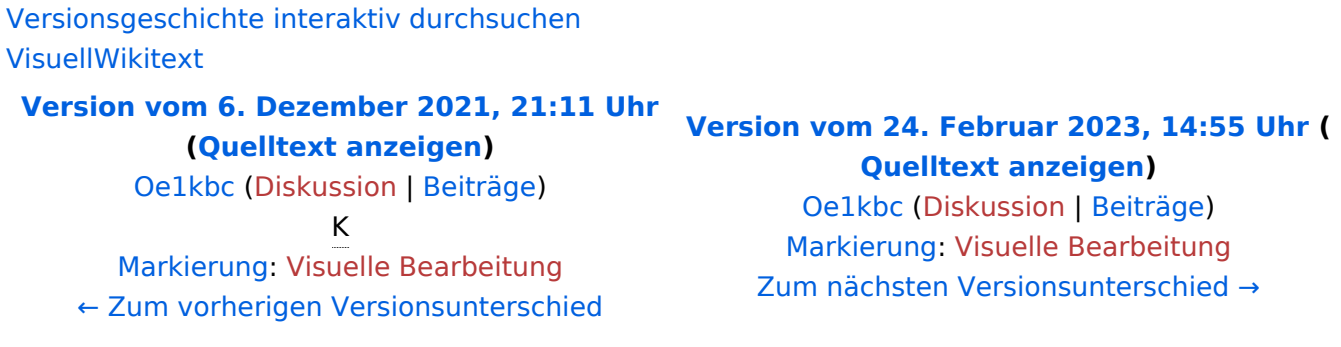

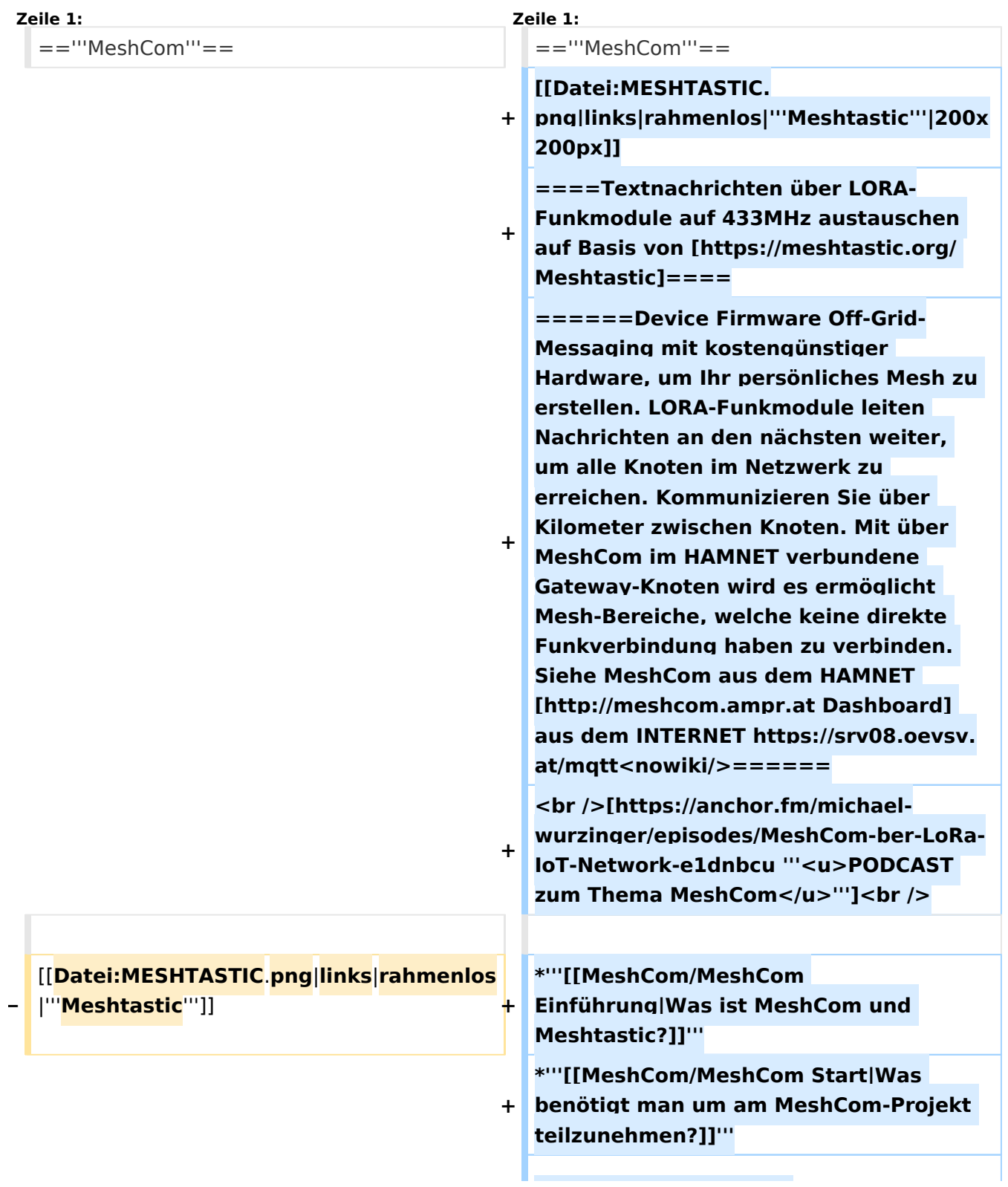

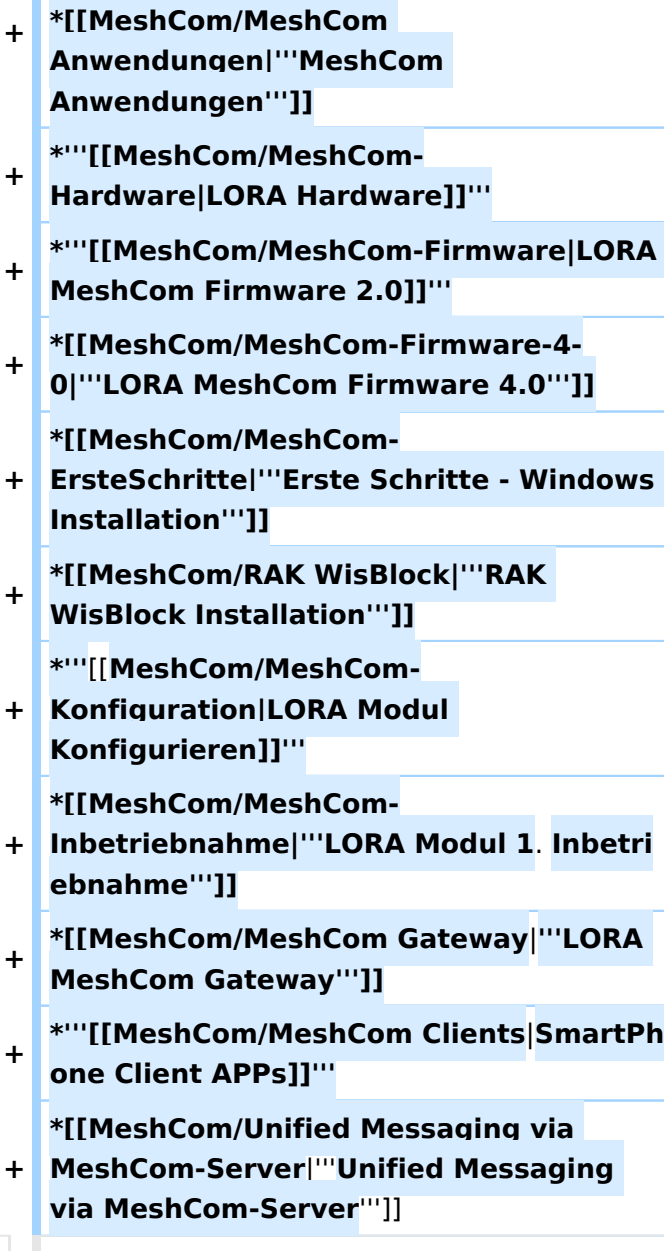

**====Textnachrichten über LORA-Funkmodule austauschen auf Basis von [https://meshtastic.org/ Meshtastic] Device Firmware====**

**−**

**−**

**<blockquote>Off-Grid-Messaging mit kostengünstiger Hardware, um Ihr persönliches Mesh zu erstellen. LORA-Funkmodule leiten Nachrichten an den nächsten weiter, um alle Knoten im Netzwerk zu erreichen. Kommunizieren Sie über Kilometer zwischen Knoten. Mit über MeshCom im HAMNET verbundene Gateway-Knoten wird es ermöglicht Mesh-Bereiche, welche keine direkte Funkverbindung haben zu verbinden. Siehe MeshCom [http://44. 143.9.72/mqtt Dashboard] (HAMNET**  only)</blockquote><br />

**− <br />**

**−**

**−**

**−**

**−**

**−**

**−**

**− <br />**

**− =====LORA Hardware ESP32=====**

**− \*[https://meshtastic.org/docs/hardware /tbeam-hardware Lilygo TTGO T-Beam] - Version 0.7, 1.1 (mit M8N GPS und SX1262)**

**− \*[https://meshtastic.org/docs/hardware /lora-hardware Lilygo TTGO Lora] - Version 1, 1.3, 2.0, 2.1-1.6**

**\*[https://meshtastic.org/docs/hardware /heltec-hardware Heltec Lora 32 (V2)]**

**− =====LORA Hardware nRF52=====**

**− \*[https://meshtastic.org/docs/hardware /techo-hardware Lilygo TTGO T-Echo]**

**− \*[https://meshtastic.org/docs/hardware /wisBlock-hardware Wisblock RAK4631]**

**− =====Erste Schritte (Windows)=====**

**− \*Python für Windows installieren**

**− \*\*'''https://meshtastic.discourse.group/t /tutorial-setting-up-a-windows-machinefor-use-with-meshtastic-python/2872'''**

- **− \*GitBash für Windows installieren \*\*[https://gitforwindows.org/ <span**
- **− style="color: black"><span style=" color: black">'''https://gitforwindows. org/'''</span></span>]**
- **− \*PIP für Windows installieren**

**− \*\*'''https://phoenixnap.com/kb/installpip-windows'''**

- **− \*Git Bash starten**
- **− \*\*Python Version prüfen '''py --version'''**
- **− \*\*PIP Version prüfen '''pip --version'''**
- **− \*\*ESPTOOL Installieren '''pip install - upgrade esptool'''**
- **− \*ESPHome-Flasher installieren**

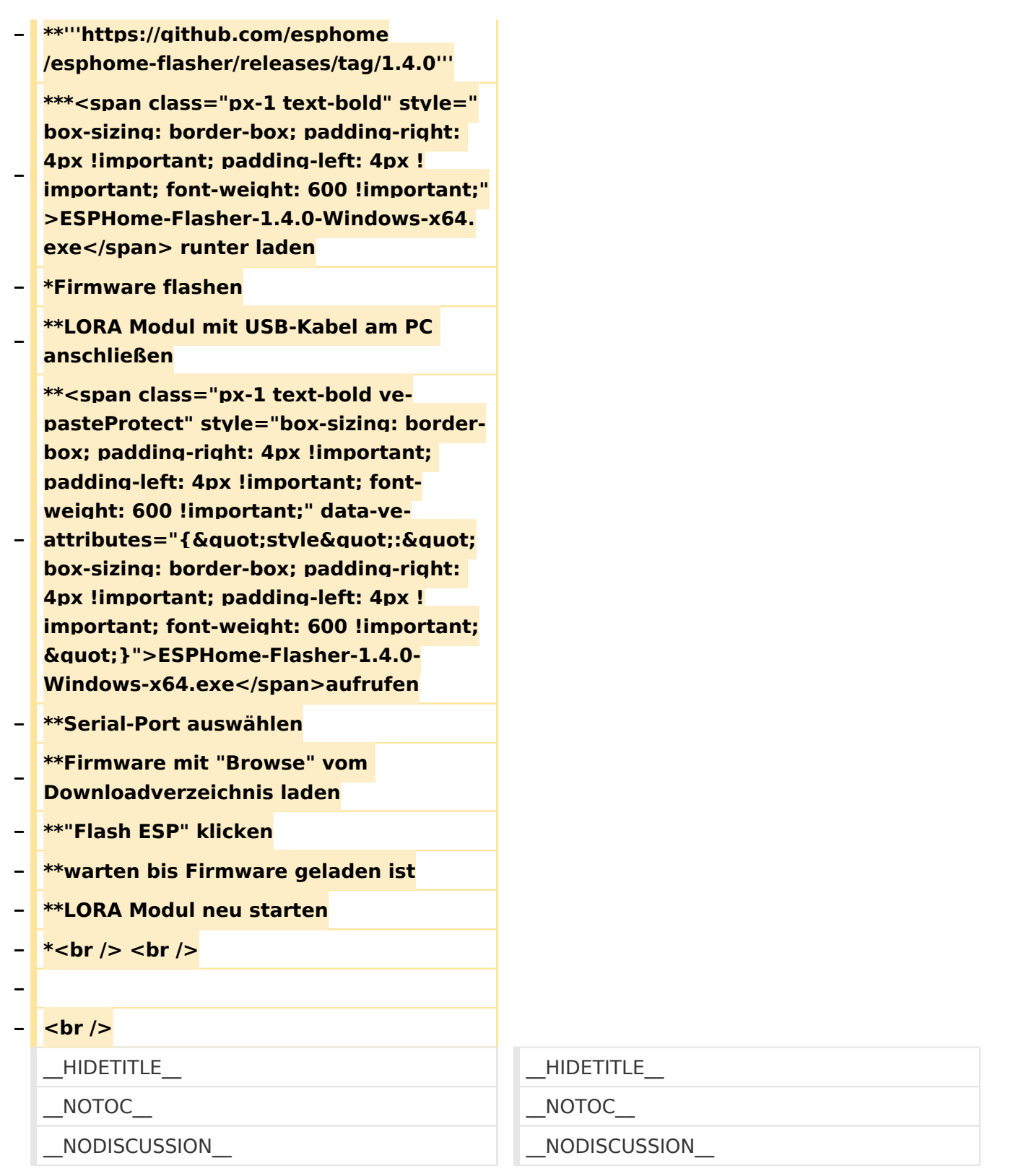

## **MeshCom**

## [200x200px](https://wiki.oevsv.at/w/index.php?title=Spezial:Hochladen&wpDestFile=MESHTASTIC.png) Textnachrichten über LORA-Funkmodule auf 433MHz austauschen auf Basis von **[Meshtastic](https://meshtastic.org/)**

**Device Firmware Off-Grid-Messaging mit kostengünstiger Hardware, um Ihr persönliches Mesh zu erstellen. LORA-Funkmodule leiten Nachrichten an den nächsten weiter, um alle Knoten im Netzwerk zu erreichen. Kommunizieren Sie über Kilometer zwischen Knoten. Mit**  **über MeshCom im HAMNET verbundene Gateway-Knoten wird es ermöglicht Mesh-Bereiche, welche keine direkte Funkverbindung haben zu verbinden. Siehe MeshCom aus dem HAMNET [Dashboard](http://meshcom.ampr.at) aus dem INTERNET<https://srv08.oevsv.at/mqtt>**

#### **[PODCAST zum Thema MeshCom](https://anchor.fm/michael-wurzinger/episodes/MeshCom-ber-LoRa-IoT-Network-e1dnbcu)**

- $\bullet$ **[Was ist MeshCom und Meshtastic?](#page-14-0)**
- **[Was benötigt man um am MeshCom-Projekt teilzunehmen?](#page-23-0)**
- **[MeshCom Anwendungen](#page-9-0)**
- **[LORA Hardware](#page-36-0)**
- **[LORA MeshCom Firmware 2.0](#page-27-0)**
- **[LORA MeshCom Firmware 4.0](#page-32-0)**
- **[Erste Schritte Windows Installation](https://wiki.oevsv.at/w/index.php?title=MeshCom/MeshCom-ErsteSchritte&action=view)**
- **[RAK WisBlock Installation](#page-41-0)**
- **[LORA Modul Konfigurieren](https://wiki.oevsv.at/w/index.php?title=MeshCom/MeshCom-Konfiguration&action=view)**
- **[LORA Modul 1. Inbetriebnahme](https://wiki.oevsv.at/w/index.php?title=MeshCom/MeshCom-Inbetriebnahme&action=view)**
- **[LORA MeshCom Gateway](#page-18-0)**
- **[SmartPhone Client APPs](https://wiki.oevsv.at/w/index.php?title=MeshCom/MeshCom_Clients&action=view)**
- **[Unified Messaging via MeshCom-Server](#page-45-0)**

# <span id="page-23-0"></span>**MeshCom: Unterschied zwischen den Versionen**

[Versionsgeschichte interaktiv durchsuchen](https://wiki.oevsv.at) [VisuellWikitext](https://wiki.oevsv.at)

**[Version vom 6. Dezember 2021, 21:11 Uhr](#page-1-0) ([Quelltext anzeigen\)](#page-1-0)** [Oe1kbc](https://wiki.oevsv.at/wiki/Benutzer:Oe1kbc) [\(Diskussion](https://wiki.oevsv.at/w/index.php?title=Benutzer_Diskussion:Oe1kbc&action=view) | [Beiträge\)](https://wiki.oevsv.at/wiki/Spezial:Beitr%C3%A4ge/Oe1kbc) K

[Markierung:](https://wiki.oevsv.at/wiki/Spezial:Markierungen) [Visuelle Bearbeitung](https://wiki.oevsv.at/w/index.php?title=Project:VisualEditor&action=view) [← Zum vorherigen Versionsunterschied](#page-1-0)

#### **[Version vom 24. Februar 2023, 14:55 Uhr](#page-1-0) ( [Quelltext anzeigen\)](#page-1-0)** [Oe1kbc](https://wiki.oevsv.at/wiki/Benutzer:Oe1kbc) ([Diskussion](https://wiki.oevsv.at/w/index.php?title=Benutzer_Diskussion:Oe1kbc&action=view) | [Beiträge](https://wiki.oevsv.at/wiki/Spezial:Beitr%C3%A4ge/Oe1kbc))

[Markierung](https://wiki.oevsv.at/wiki/Spezial:Markierungen): [Visuelle Bearbeitung](https://wiki.oevsv.at/w/index.php?title=Project:VisualEditor&action=view) [Zum nächsten Versionsunterschied →](#page-1-0)

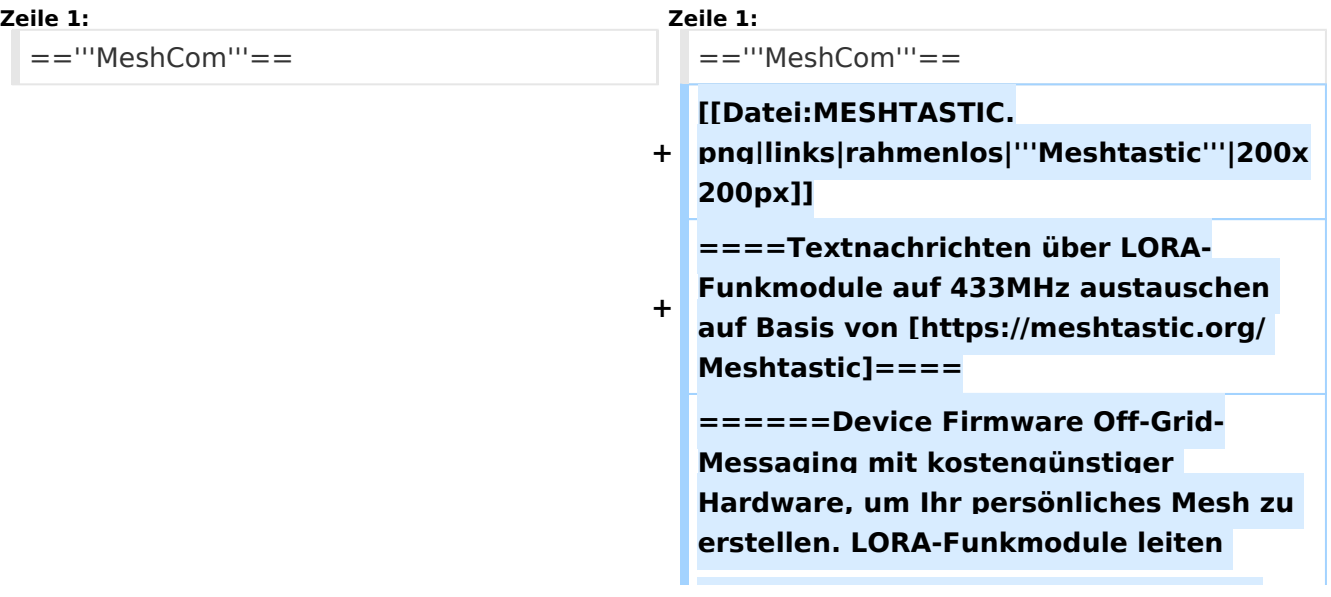

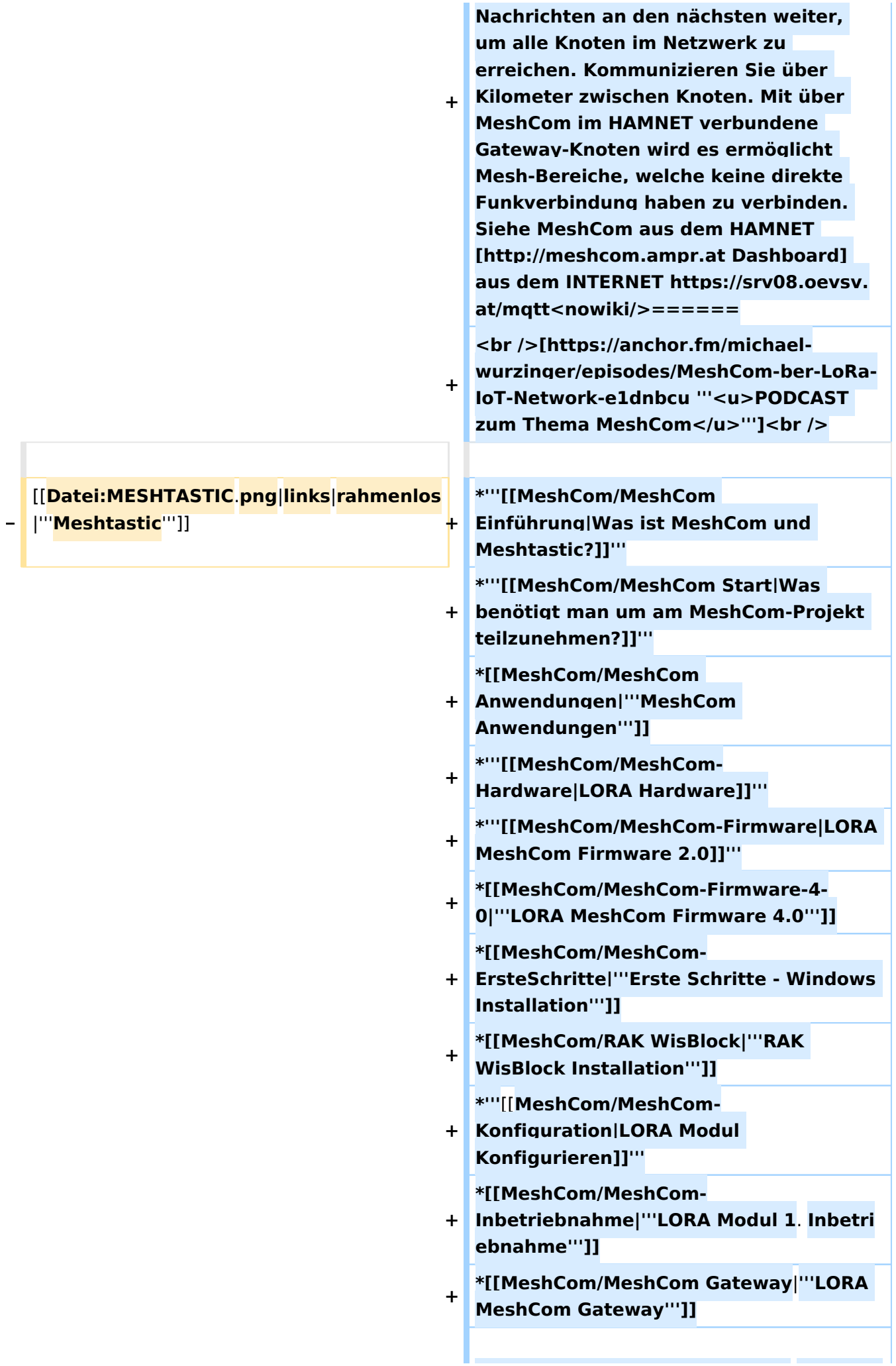

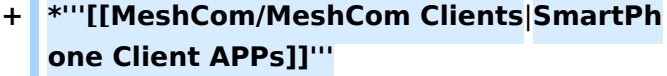

**+ \*[[MeshCom/Unified Messaging via MeshCom-Server**|'''**Unified Messaging via MeshCom-Server**''']]

**====Textnachrichten über LORA-Funkmodule austauschen auf Basis von [https://meshtastic.org/ Meshtastic] Device Firmware====**

**<blockquote>Off-Grid-Messaging mit kostengünstiger Hardware, um Ihr persönliches Mesh zu erstellen. LORA-Funkmodule leiten Nachrichten an den nächsten weiter, um alle Knoten im Netzwerk zu erreichen. Kommunizieren Sie über Kilometer zwischen Knoten. Mit über MeshCom im HAMNET verbundene Gateway-Knoten wird es ermöglicht Mesh-Bereiche, welche keine direkte Funkverbindung haben zu verbinden. Siehe MeshCom [http://44. 143.9.72/mqtt Dashboard] (HAMNET**  only)</blockquote><br />

**− <br />**

**−**

**−**

**− <br />**

**−**

**−**

**−**

**−**

**− =====LORA Hardware ESP32=====**

**\*[https://meshtastic.org/docs/hardware /tbeam-hardware Lilygo TTGO T-Beam] - Version 0.7, 1.1 (mit M8N GPS und SX1262)**

**− \*[https://meshtastic.org/docs/hardware /lora-hardware Lilygo TTGO Lora] - Version 1, 1.3, 2.0, 2.1-1.6**

**− \*[https://meshtastic.org/docs/hardware /heltec-hardware Heltec Lora 32 (V2)]**

**− =====LORA Hardware nRF52=====**

**− \*[https://meshtastic.org/docs/hardware /techo-hardware Lilygo TTGO T-Echo]**

**− \*[https://meshtastic.org/docs/hardware /wisBlock-hardware Wisblock RAK4631]**

**−**

#### **− =====Erste Schritte (Windows)=====**

**− \*Python für Windows installieren**

**− \*\*'''https://meshtastic.discourse.group/t /tutorial-setting-up-a-windows-machinefor-use-with-meshtastic-python/2872'''**

- **− \*GitBash für Windows installieren − \*\*[https://gitforwindows.org/ <span style="color: black"><span style=" color: black">'''https://gitforwindows. org/'''</span></span>]**
- **− \*PIP für Windows installieren**
- **− \*\*'''https://phoenixnap.com/kb/installpip-windows'''**
- **− \*Git Bash starten**

**−**

- **− \*\*Python Version prüfen '''py --version'''**
- **− \*\*PIP Version prüfen '''pip --version''' − \*\*ESPTOOL Installieren '''pip install - upgrade esptool'''**
- **− \*ESPHome-Flasher installieren**
- **− \*\*'''https://github.com/esphome /esphome-flasher/releases/tag/1.4.0'''**

**− \*\*\*<span class="px-1 text-bold" style=" box-sizing: border-box; padding-right: 4px !important; padding-left: 4px ! important; font-weight: 600 !important;" >ESPHome-Flasher-1.4.0-Windows-x64. exe</span> runter laden**

**− \*Firmware flashen**

**−**

**\*\*LORA Modul mit USB-Kabel am PC anschließen**

**\*\*<span class="px-1 text-bold vepasteProtect" style="box-sizing: borderbox; padding-right: 4px !important; padding-left: 4px !important; fontweight: 600 !important;" data-ve-**

- **−** attributes="{&quot:style&quot::&quot: **box-sizing: border-box; padding-right: 4px !important; padding-left: 4px ! important; font-weight: 600 !important; "}">ESPHome-Flasher-1.4.0- Windows-x64.exe</span>aufrufen**
- **− \*\*Serial-Port auswählen**

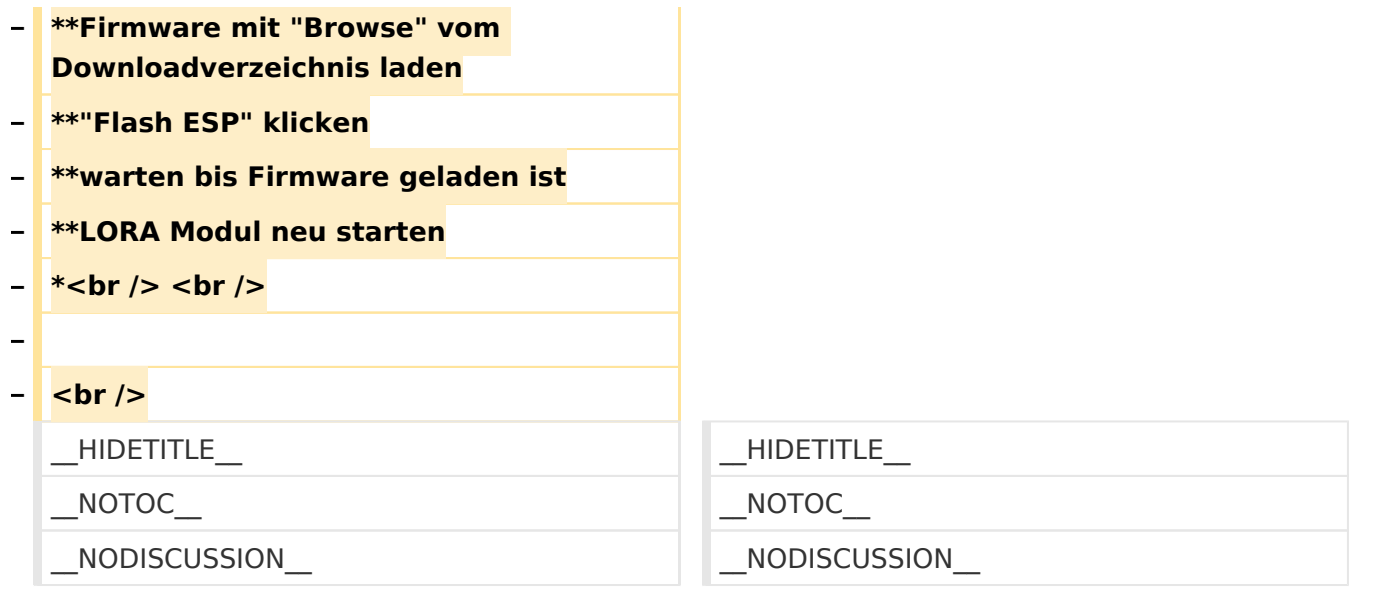

## **MeshCom**

#### [200x200px](https://wiki.oevsv.at/w/index.php?title=Spezial:Hochladen&wpDestFile=MESHTASTIC.png) Textnachrichten über LORA-Funkmodule auf 433MHz austauschen auf Basis von [Meshtastic](https://meshtastic.org/)

**Device Firmware Off-Grid-Messaging mit kostengünstiger Hardware, um Ihr persönliches Mesh zu erstellen. LORA-Funkmodule leiten Nachrichten an den nächsten weiter, um alle Knoten im Netzwerk zu erreichen. Kommunizieren Sie über Kilometer zwischen Knoten. Mit über MeshCom im HAMNET verbundene Gateway-Knoten wird es ermöglicht Mesh-Bereiche, welche keine direkte Funkverbindung haben zu verbinden. Siehe MeshCom aus dem HAMNET [Dashboard](http://meshcom.ampr.at) aus dem INTERNET<https://srv08.oevsv.at/mqtt>**

#### **[PODCAST zum Thema MeshCom](https://anchor.fm/michael-wurzinger/episodes/MeshCom-ber-LoRa-IoT-Network-e1dnbcu)**

- **[Was ist MeshCom und Meshtastic?](#page-14-0)**
- $\bullet$ **[Was benötigt man um am MeshCom-Projekt teilzunehmen?](#page-23-0)**
- **[MeshCom Anwendungen](#page-9-0)**
- **[LORA Hardware](#page-36-0)**
- **[LORA MeshCom Firmware 2.0](#page-27-0)**
- **[LORA MeshCom Firmware 4.0](#page-32-0)**
- **[Erste Schritte Windows Installation](https://wiki.oevsv.at/w/index.php?title=MeshCom/MeshCom-ErsteSchritte&action=view)**
- **[RAK WisBlock Installation](#page-41-0)**
- **[LORA Modul Konfigurieren](https://wiki.oevsv.at/w/index.php?title=MeshCom/MeshCom-Konfiguration&action=view)**
- **[LORA Modul 1. Inbetriebnahme](https://wiki.oevsv.at/w/index.php?title=MeshCom/MeshCom-Inbetriebnahme&action=view)**
- **[LORA MeshCom Gateway](#page-18-0)**
- **[SmartPhone Client APPs](https://wiki.oevsv.at/w/index.php?title=MeshCom/MeshCom_Clients&action=view)**
- <span id="page-27-0"></span>**[Unified Messaging via MeshCom-Server](#page-45-0)**

# **MeshCom: Unterschied zwischen den Versionen**

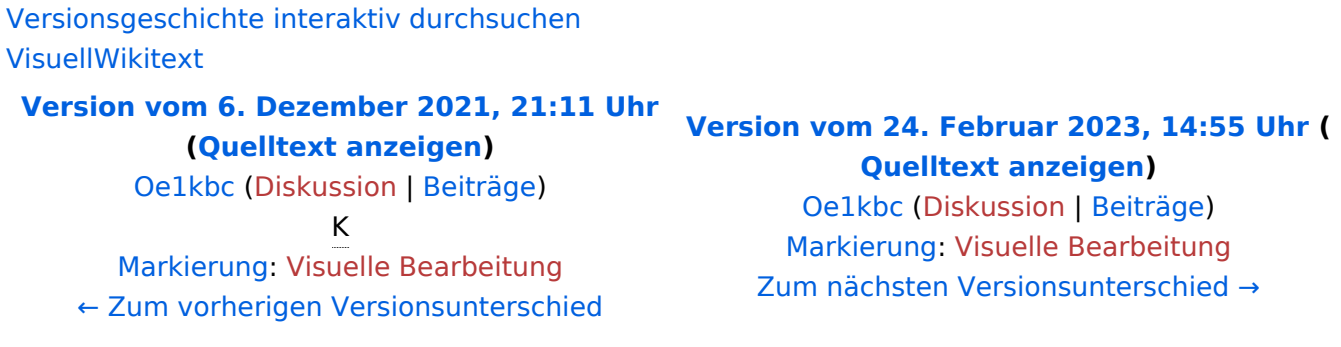

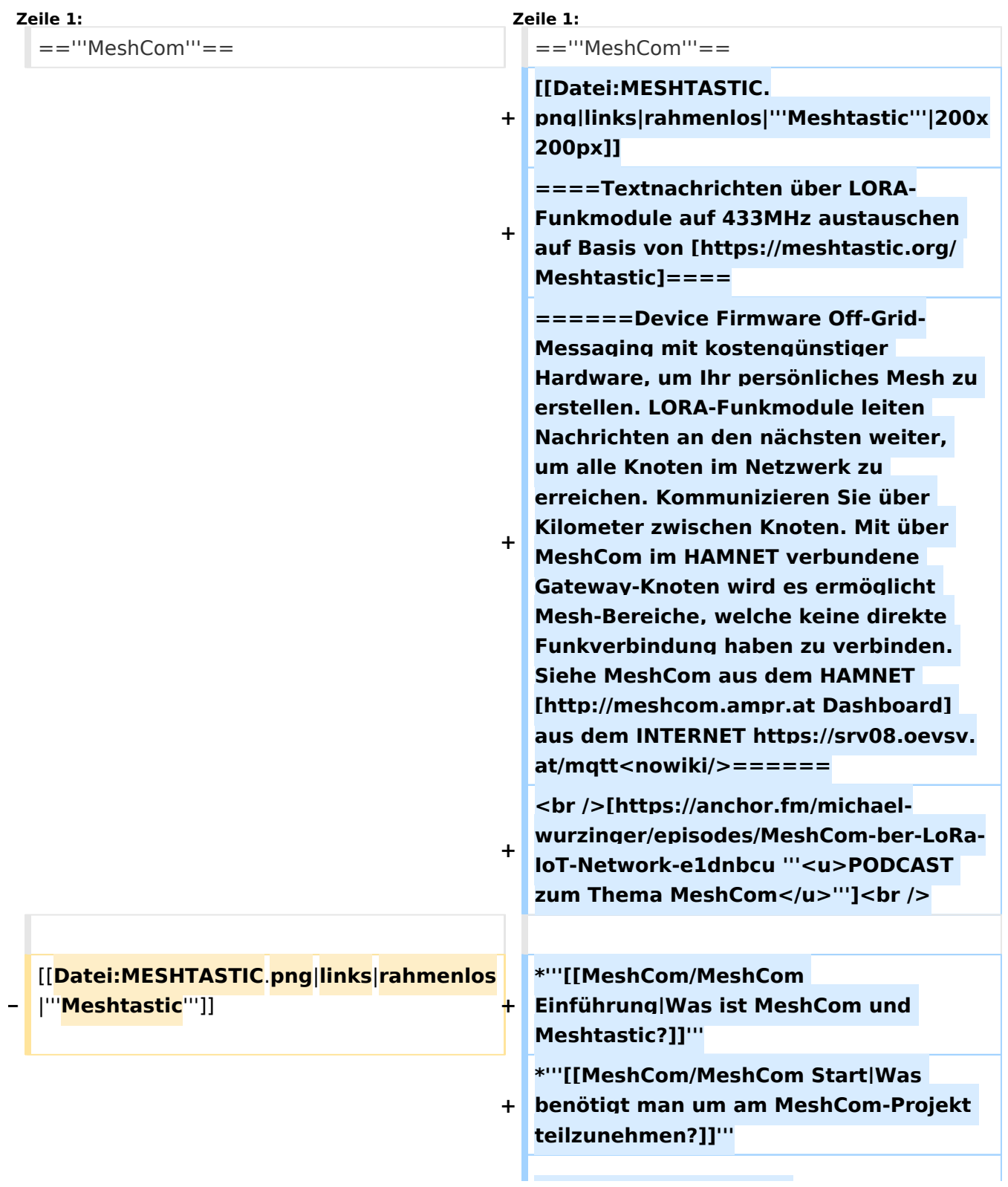

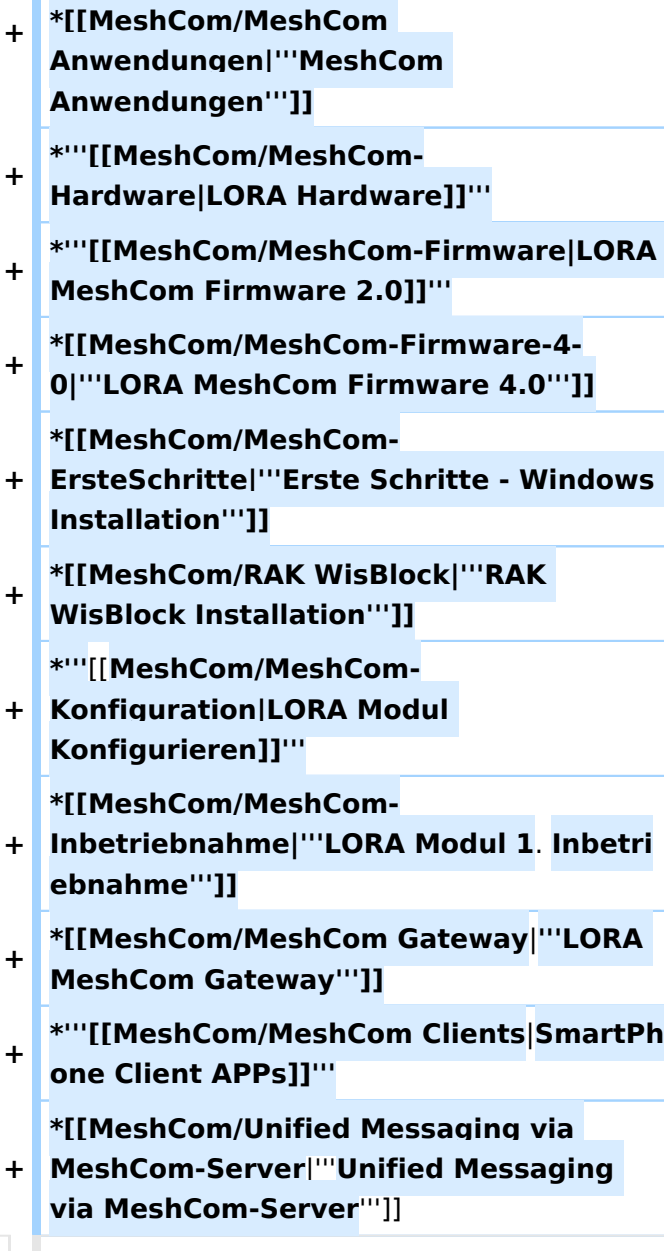

**====Textnachrichten über LORA-Funkmodule austauschen auf Basis von [https://meshtastic.org/ Meshtastic] Device Firmware====**

**−**

**−**

**<blockquote>Off-Grid-Messaging mit kostengünstiger Hardware, um Ihr persönliches Mesh zu erstellen. LORA-Funkmodule leiten Nachrichten an den nächsten weiter, um alle Knoten im Netzwerk zu erreichen. Kommunizieren Sie über Kilometer zwischen Knoten. Mit über MeshCom im HAMNET verbundene Gateway-Knoten wird es ermöglicht Mesh-Bereiche, welche keine direkte Funkverbindung haben zu verbinden. Siehe MeshCom [http://44. 143.9.72/mqtt Dashboard] (HAMNET**  only)</blockquote><br />

**− <br />**

**−**

**−**

**−**

**−**

**−**

**−**

**− <br />**

**− =====LORA Hardware ESP32=====**

**− \*[https://meshtastic.org/docs/hardware /tbeam-hardware Lilygo TTGO T-Beam] - Version 0.7, 1.1 (mit M8N GPS und SX1262)**

**− \*[https://meshtastic.org/docs/hardware /lora-hardware Lilygo TTGO Lora] - Version 1, 1.3, 2.0, 2.1-1.6**

**\*[https://meshtastic.org/docs/hardware /heltec-hardware Heltec Lora 32 (V2)]**

**− =====LORA Hardware nRF52=====**

**− \*[https://meshtastic.org/docs/hardware /techo-hardware Lilygo TTGO T-Echo]**

**− \*[https://meshtastic.org/docs/hardware /wisBlock-hardware Wisblock RAK4631]**

**− =====Erste Schritte (Windows)=====**

**− \*Python für Windows installieren**

**− \*\*'''https://meshtastic.discourse.group/t /tutorial-setting-up-a-windows-machinefor-use-with-meshtastic-python/2872'''**

- **− \*GitBash für Windows installieren \*\*[https://gitforwindows.org/ <span**
- **− style="color: black"><span style=" color: black">'''https://gitforwindows. org/'''</span></span>]**
- **− \*PIP für Windows installieren**

**− \*\*'''https://phoenixnap.com/kb/installpip-windows'''**

- **− \*Git Bash starten**
- **− \*\*Python Version prüfen '''py --version'''**
- **− \*\*PIP Version prüfen '''pip --version'''**
- **− \*\*ESPTOOL Installieren '''pip install - upgrade esptool'''**
- **− \*ESPHome-Flasher installieren**

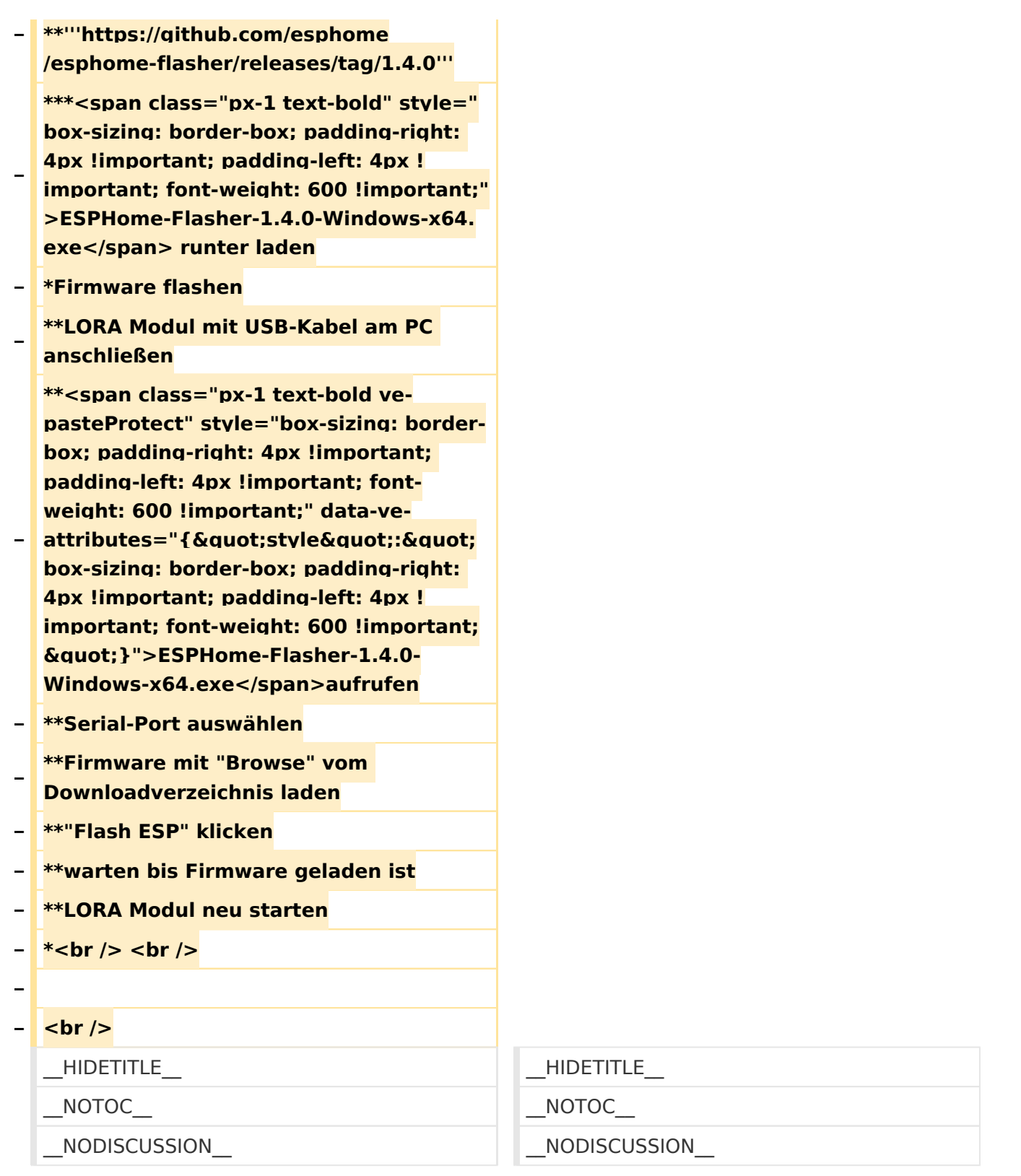

## **MeshCom**

## [200x200px](https://wiki.oevsv.at/w/index.php?title=Spezial:Hochladen&wpDestFile=MESHTASTIC.png) Textnachrichten über LORA-Funkmodule auf 433MHz austauschen auf Basis von **[Meshtastic](https://meshtastic.org/)**

**Device Firmware Off-Grid-Messaging mit kostengünstiger Hardware, um Ihr persönliches Mesh zu erstellen. LORA-Funkmodule leiten Nachrichten an den nächsten weiter, um alle Knoten im Netzwerk zu erreichen. Kommunizieren Sie über Kilometer zwischen Knoten. Mit**  **über MeshCom im HAMNET verbundene Gateway-Knoten wird es ermöglicht Mesh-Bereiche, welche keine direkte Funkverbindung haben zu verbinden. Siehe MeshCom aus dem HAMNET [Dashboard](http://meshcom.ampr.at) aus dem INTERNET<https://srv08.oevsv.at/mqtt>**

#### **[PODCAST zum Thema MeshCom](https://anchor.fm/michael-wurzinger/episodes/MeshCom-ber-LoRa-IoT-Network-e1dnbcu)**

- $\bullet$ **[Was ist MeshCom und Meshtastic?](#page-14-0)**
- **[Was benötigt man um am MeshCom-Projekt teilzunehmen?](#page-23-0)**
- **[MeshCom Anwendungen](#page-9-0)**
- **[LORA Hardware](#page-36-0)**
- **[LORA MeshCom Firmware 2.0](#page-27-0)**
- **[LORA MeshCom Firmware 4.0](#page-32-0)**
- **[Erste Schritte Windows Installation](https://wiki.oevsv.at/w/index.php?title=MeshCom/MeshCom-ErsteSchritte&action=view)**
- **[RAK WisBlock Installation](#page-41-0)**
- **[LORA Modul Konfigurieren](https://wiki.oevsv.at/w/index.php?title=MeshCom/MeshCom-Konfiguration&action=view)**
- **[LORA Modul 1. Inbetriebnahme](https://wiki.oevsv.at/w/index.php?title=MeshCom/MeshCom-Inbetriebnahme&action=view)**
- **[LORA MeshCom Gateway](#page-18-0)**
- **[SmartPhone Client APPs](https://wiki.oevsv.at/w/index.php?title=MeshCom/MeshCom_Clients&action=view)**
- **[Unified Messaging via MeshCom-Server](#page-45-0)**

# <span id="page-32-0"></span>**MeshCom: Unterschied zwischen den Versionen**

[Versionsgeschichte interaktiv durchsuchen](https://wiki.oevsv.at) [VisuellWikitext](https://wiki.oevsv.at)

**[Version vom 6. Dezember 2021, 21:11 Uhr](#page-1-0) ([Quelltext anzeigen\)](#page-1-0)** [Oe1kbc](https://wiki.oevsv.at/wiki/Benutzer:Oe1kbc) [\(Diskussion](https://wiki.oevsv.at/w/index.php?title=Benutzer_Diskussion:Oe1kbc&action=view) | [Beiträge\)](https://wiki.oevsv.at/wiki/Spezial:Beitr%C3%A4ge/Oe1kbc) K

[Markierung:](https://wiki.oevsv.at/wiki/Spezial:Markierungen) [Visuelle Bearbeitung](https://wiki.oevsv.at/w/index.php?title=Project:VisualEditor&action=view) [← Zum vorherigen Versionsunterschied](#page-1-0)

#### **[Version vom 24. Februar 2023, 14:55 Uhr](#page-1-0) ( [Quelltext anzeigen\)](#page-1-0)** [Oe1kbc](https://wiki.oevsv.at/wiki/Benutzer:Oe1kbc) ([Diskussion](https://wiki.oevsv.at/w/index.php?title=Benutzer_Diskussion:Oe1kbc&action=view) | [Beiträge](https://wiki.oevsv.at/wiki/Spezial:Beitr%C3%A4ge/Oe1kbc))

[Markierung](https://wiki.oevsv.at/wiki/Spezial:Markierungen): [Visuelle Bearbeitung](https://wiki.oevsv.at/w/index.php?title=Project:VisualEditor&action=view) [Zum nächsten Versionsunterschied →](#page-1-0)

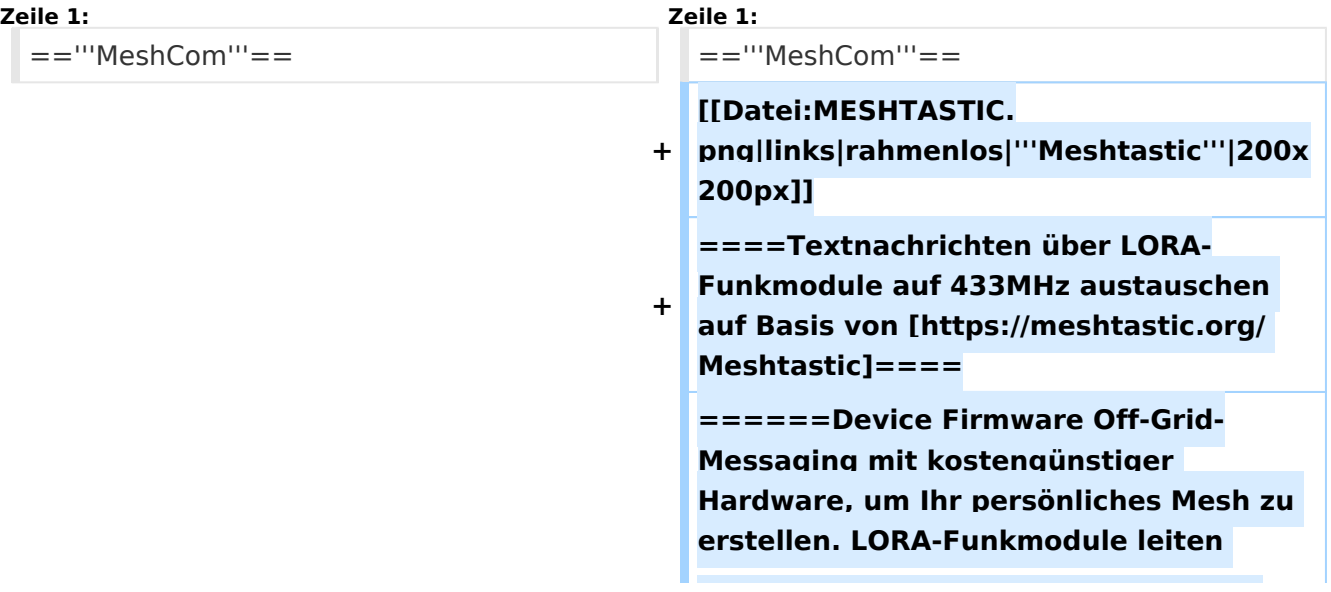

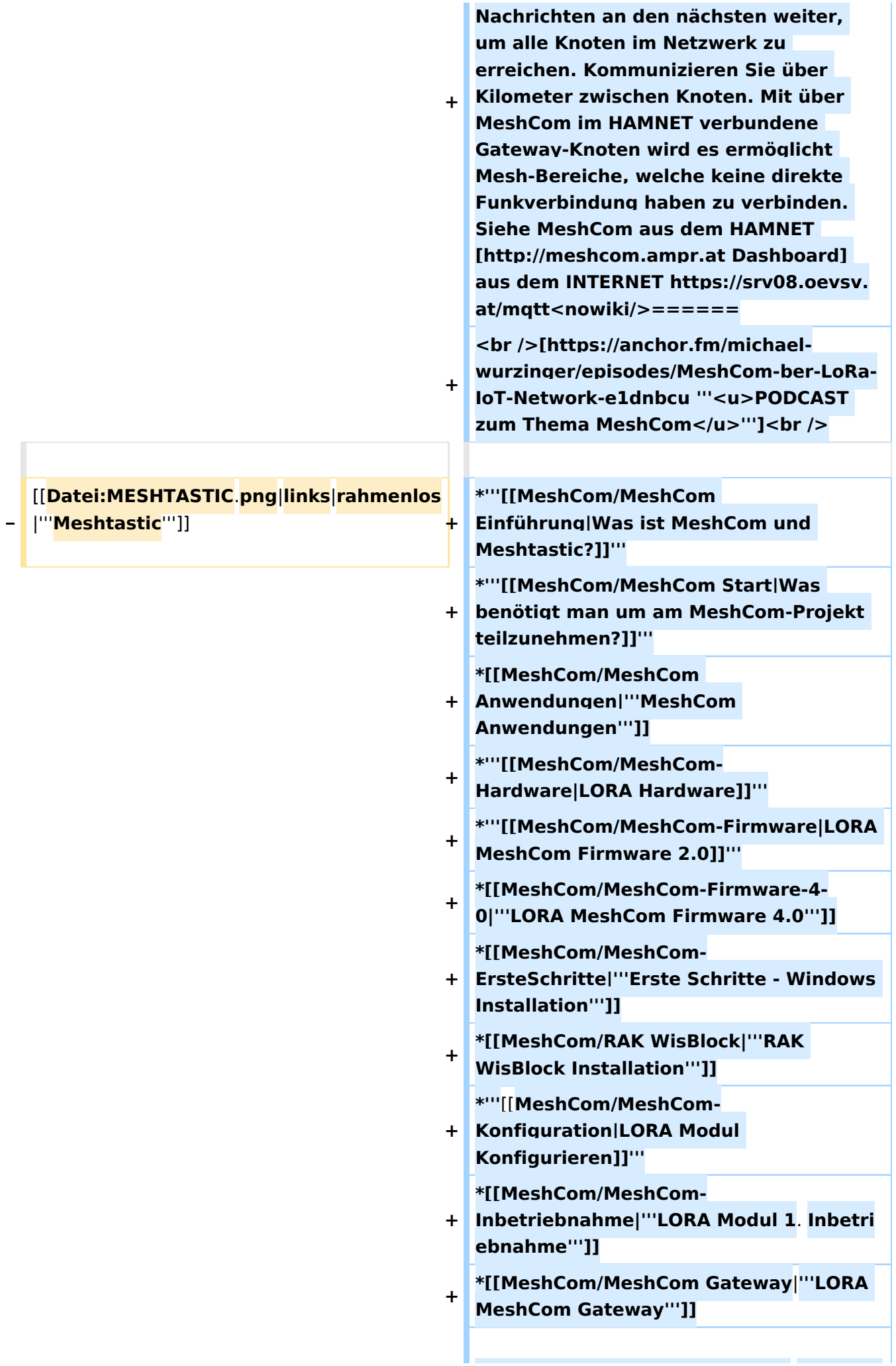

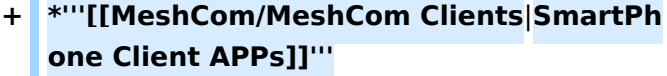

**+ \*[[MeshCom/Unified Messaging via MeshCom-Server**|'''**Unified Messaging via MeshCom-Server**''']]

**====Textnachrichten über LORA-Funkmodule austauschen auf Basis von [https://meshtastic.org/ Meshtastic] Device Firmware====**

**<blockquote>Off-Grid-Messaging mit kostengünstiger Hardware, um Ihr persönliches Mesh zu erstellen. LORA-Funkmodule leiten Nachrichten an den nächsten weiter, um alle Knoten im Netzwerk zu erreichen. Kommunizieren Sie über Kilometer zwischen Knoten. Mit über MeshCom im HAMNET verbundene Gateway-Knoten wird es ermöglicht Mesh-Bereiche, welche keine direkte Funkverbindung haben zu verbinden. Siehe MeshCom [http://44. 143.9.72/mqtt Dashboard] (HAMNET**  only)</blockquote><br />

**− <br />**

**−**

**−**

**− <br />**

**−**

**−**

**−**

**−**

**− =====LORA Hardware ESP32=====**

**\*[https://meshtastic.org/docs/hardware /tbeam-hardware Lilygo TTGO T-Beam] - Version 0.7, 1.1 (mit M8N GPS und SX1262)**

**− \*[https://meshtastic.org/docs/hardware /lora-hardware Lilygo TTGO Lora] - Version 1, 1.3, 2.0, 2.1-1.6**

**− \*[https://meshtastic.org/docs/hardware /heltec-hardware Heltec Lora 32 (V2)]**

**− =====LORA Hardware nRF52=====**

**− \*[https://meshtastic.org/docs/hardware /techo-hardware Lilygo TTGO T-Echo]**

**− \*[https://meshtastic.org/docs/hardware /wisBlock-hardware Wisblock RAK4631]**

**−**

#### **− =====Erste Schritte (Windows)=====**

**− \*Python für Windows installieren**

**− \*\*'''https://meshtastic.discourse.group/t /tutorial-setting-up-a-windows-machinefor-use-with-meshtastic-python/2872'''**

- **− \*GitBash für Windows installieren − \*\*[https://gitforwindows.org/ <span style="color: black"><span style=" color: black">'''https://gitforwindows. org/'''</span></span>]**
- **− \*PIP für Windows installieren**
- **− \*\*'''https://phoenixnap.com/kb/installpip-windows'''**
- **− \*Git Bash starten**

**−**

- **− \*\*Python Version prüfen '''py --version'''**
- **− \*\*PIP Version prüfen '''pip --version''' − \*\*ESPTOOL Installieren '''pip install - upgrade esptool'''**
- **− \*ESPHome-Flasher installieren**
- **− \*\*'''https://github.com/esphome /esphome-flasher/releases/tag/1.4.0'''**

**− \*\*\*<span class="px-1 text-bold" style=" box-sizing: border-box; padding-right: 4px !important; padding-left: 4px ! important; font-weight: 600 !important;" >ESPHome-Flasher-1.4.0-Windows-x64. exe</span> runter laden**

**− \*Firmware flashen**

**−**

**\*\*LORA Modul mit USB-Kabel am PC anschließen**

**\*\*<span class="px-1 text-bold vepasteProtect" style="box-sizing: borderbox; padding-right: 4px !important; padding-left: 4px !important; fontweight: 600 !important;" data-ve-**

- **−** attributes="{&quot:style&quot::&quot: **box-sizing: border-box; padding-right: 4px !important; padding-left: 4px ! important; font-weight: 600 !important; "}">ESPHome-Flasher-1.4.0- Windows-x64.exe</span>aufrufen**
- **− \*\*Serial-Port auswählen**

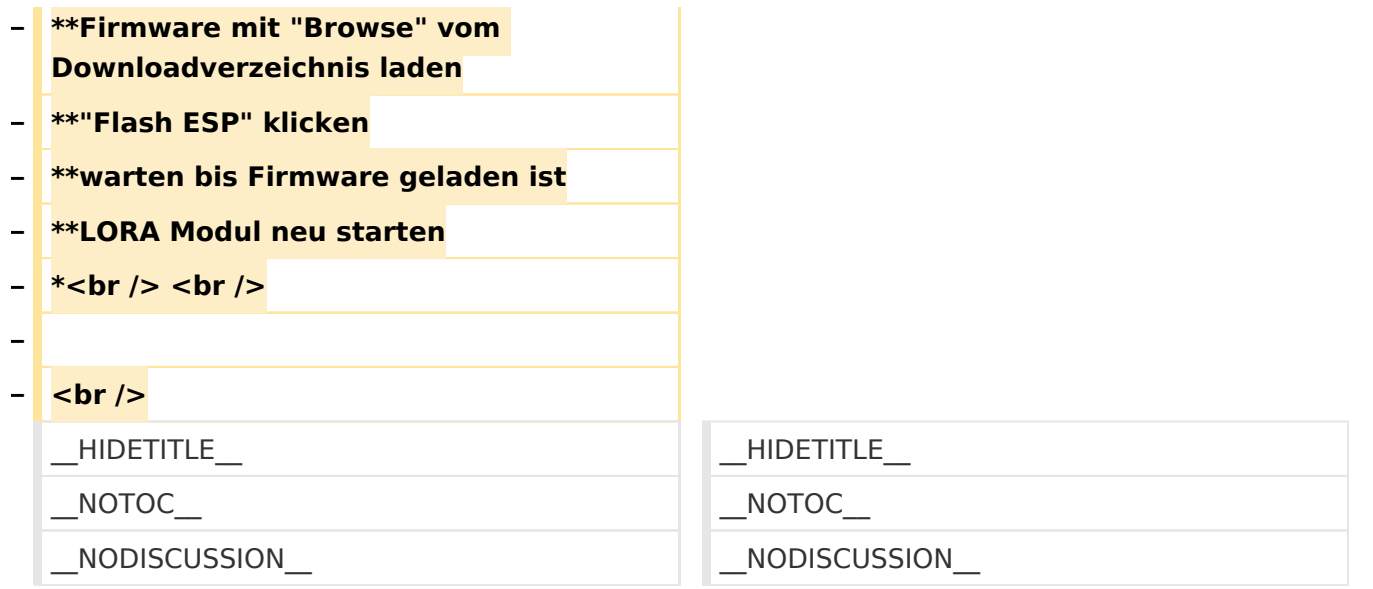

## **MeshCom**

#### [200x200px](https://wiki.oevsv.at/w/index.php?title=Spezial:Hochladen&wpDestFile=MESHTASTIC.png) Textnachrichten über LORA-Funkmodule auf 433MHz austauschen auf Basis von [Meshtastic](https://meshtastic.org/)

**Device Firmware Off-Grid-Messaging mit kostengünstiger Hardware, um Ihr persönliches Mesh zu erstellen. LORA-Funkmodule leiten Nachrichten an den nächsten weiter, um alle Knoten im Netzwerk zu erreichen. Kommunizieren Sie über Kilometer zwischen Knoten. Mit über MeshCom im HAMNET verbundene Gateway-Knoten wird es ermöglicht Mesh-Bereiche, welche keine direkte Funkverbindung haben zu verbinden. Siehe MeshCom aus dem HAMNET [Dashboard](http://meshcom.ampr.at) aus dem INTERNET<https://srv08.oevsv.at/mqtt>**

#### **[PODCAST zum Thema MeshCom](https://anchor.fm/michael-wurzinger/episodes/MeshCom-ber-LoRa-IoT-Network-e1dnbcu)**

- **[Was ist MeshCom und Meshtastic?](#page-14-0)**
- $\bullet$ **[Was benötigt man um am MeshCom-Projekt teilzunehmen?](#page-23-0)**
- **[MeshCom Anwendungen](#page-9-0)**
- **[LORA Hardware](#page-36-0)**
- **[LORA MeshCom Firmware 2.0](#page-27-0)**
- **[LORA MeshCom Firmware 4.0](#page-32-0)**
- **[Erste Schritte Windows Installation](https://wiki.oevsv.at/w/index.php?title=MeshCom/MeshCom-ErsteSchritte&action=view)**
- **[RAK WisBlock Installation](#page-41-0)**
- **[LORA Modul Konfigurieren](https://wiki.oevsv.at/w/index.php?title=MeshCom/MeshCom-Konfiguration&action=view)**
- **[LORA Modul 1. Inbetriebnahme](https://wiki.oevsv.at/w/index.php?title=MeshCom/MeshCom-Inbetriebnahme&action=view)**
- **[LORA MeshCom Gateway](#page-18-0)**
- **[SmartPhone Client APPs](https://wiki.oevsv.at/w/index.php?title=MeshCom/MeshCom_Clients&action=view)**
- <span id="page-36-0"></span>**[Unified Messaging via MeshCom-Server](#page-45-0)**

# **MeshCom: Unterschied zwischen den Versionen**

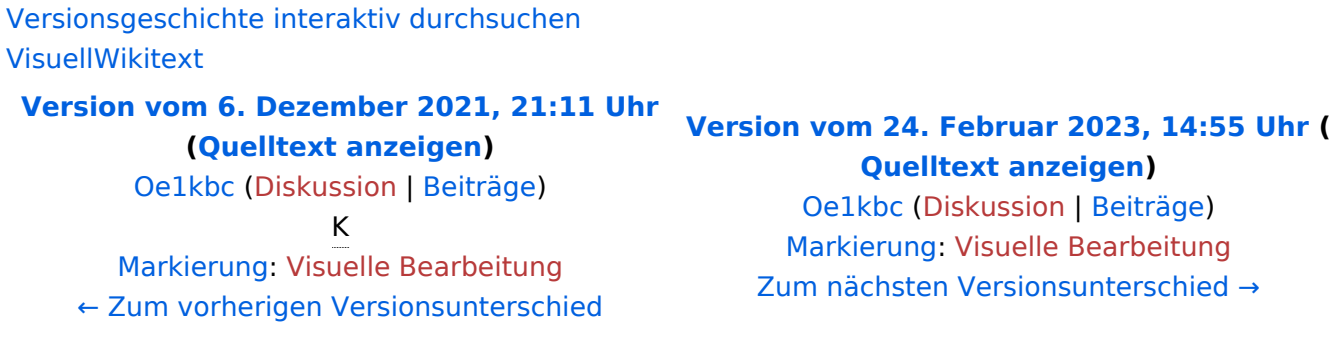

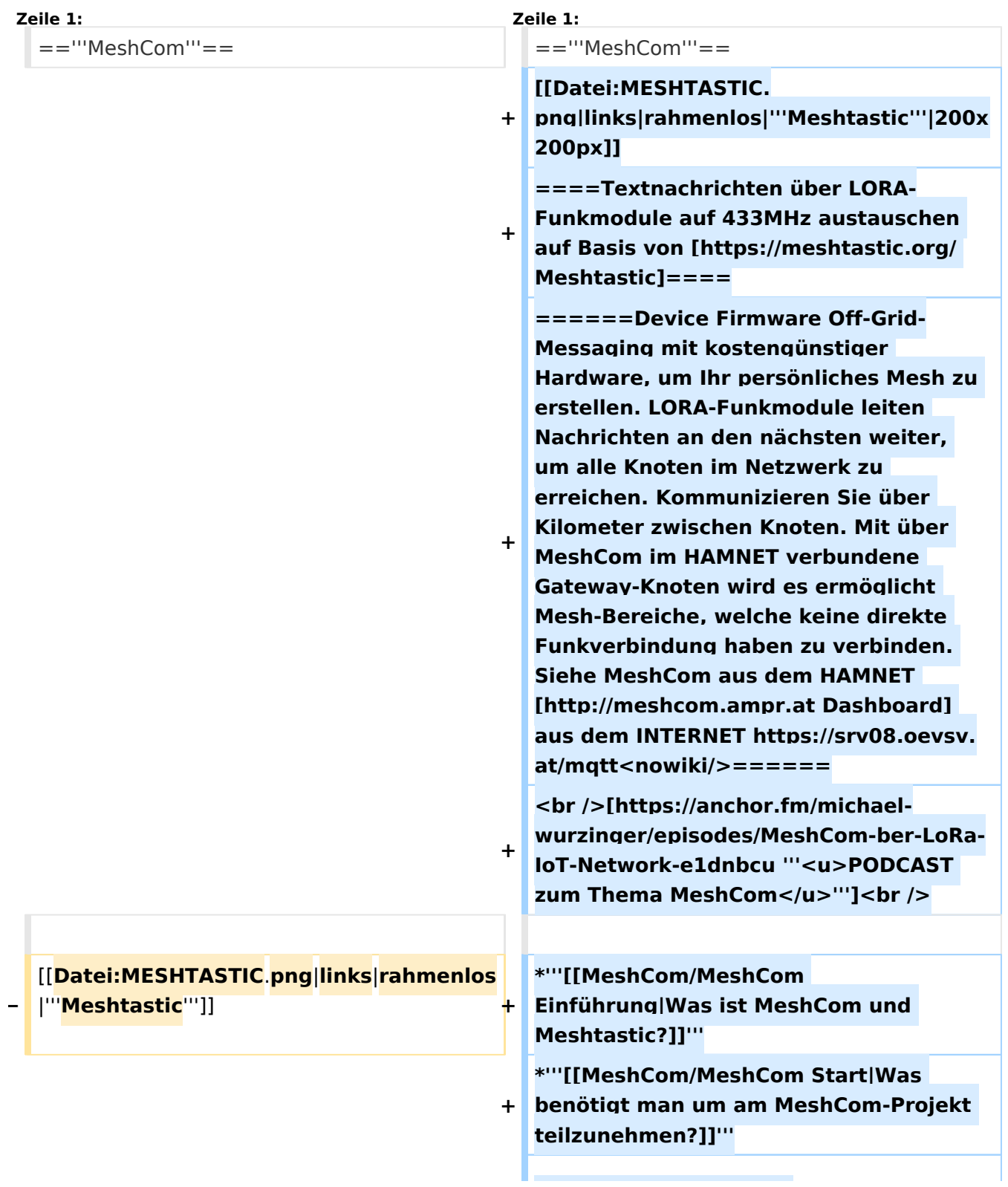

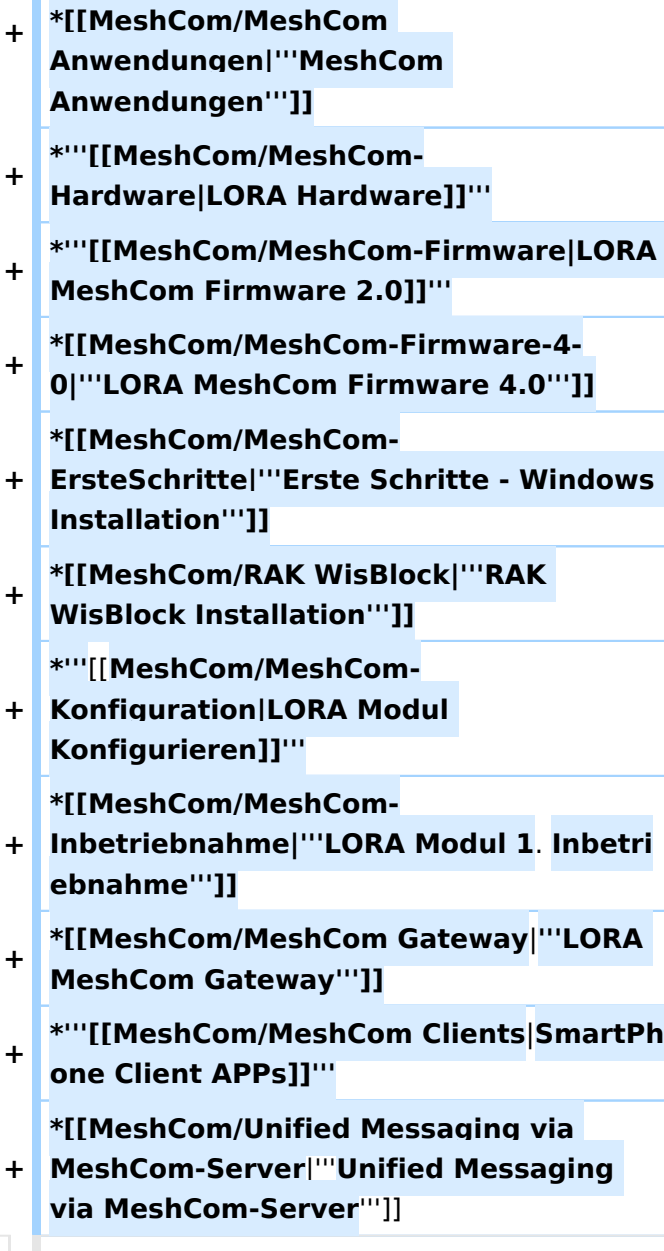

**====Textnachrichten über LORA-Funkmodule austauschen auf Basis von [https://meshtastic.org/ Meshtastic] Device Firmware====**

**−**

**−**

**<blockquote>Off-Grid-Messaging mit kostengünstiger Hardware, um Ihr persönliches Mesh zu erstellen. LORA-Funkmodule leiten Nachrichten an den nächsten weiter, um alle Knoten im Netzwerk zu erreichen. Kommunizieren Sie über Kilometer zwischen Knoten. Mit über MeshCom im HAMNET verbundene Gateway-Knoten wird es ermöglicht Mesh-Bereiche, welche keine direkte Funkverbindung haben zu verbinden. Siehe MeshCom [http://44. 143.9.72/mqtt Dashboard] (HAMNET**  only)</blockquote><br />

**− <br />**

**−**

**−**

**−**

**−**

**−**

**−**

**− <br />**

**− =====LORA Hardware ESP32=====**

**− \*[https://meshtastic.org/docs/hardware /tbeam-hardware Lilygo TTGO T-Beam] - Version 0.7, 1.1 (mit M8N GPS und SX1262)**

**− \*[https://meshtastic.org/docs/hardware /lora-hardware Lilygo TTGO Lora] - Version 1, 1.3, 2.0, 2.1-1.6**

**\*[https://meshtastic.org/docs/hardware /heltec-hardware Heltec Lora 32 (V2)]**

**− =====LORA Hardware nRF52=====**

**− \*[https://meshtastic.org/docs/hardware /techo-hardware Lilygo TTGO T-Echo]**

**− \*[https://meshtastic.org/docs/hardware /wisBlock-hardware Wisblock RAK4631]**

**− =====Erste Schritte (Windows)=====**

**− \*Python für Windows installieren**

**− \*\*'''https://meshtastic.discourse.group/t /tutorial-setting-up-a-windows-machinefor-use-with-meshtastic-python/2872'''**

- **− \*GitBash für Windows installieren \*\*[https://gitforwindows.org/ <span**
- **− style="color: black"><span style=" color: black">'''https://gitforwindows. org/'''</span></span>]**
- **− \*PIP für Windows installieren**

**− \*\*'''https://phoenixnap.com/kb/installpip-windows'''**

- **− \*Git Bash starten**
- **− \*\*Python Version prüfen '''py --version'''**
- **− \*\*PIP Version prüfen '''pip --version'''**
- **− \*\*ESPTOOL Installieren '''pip install - upgrade esptool'''**
- **− \*ESPHome-Flasher installieren**

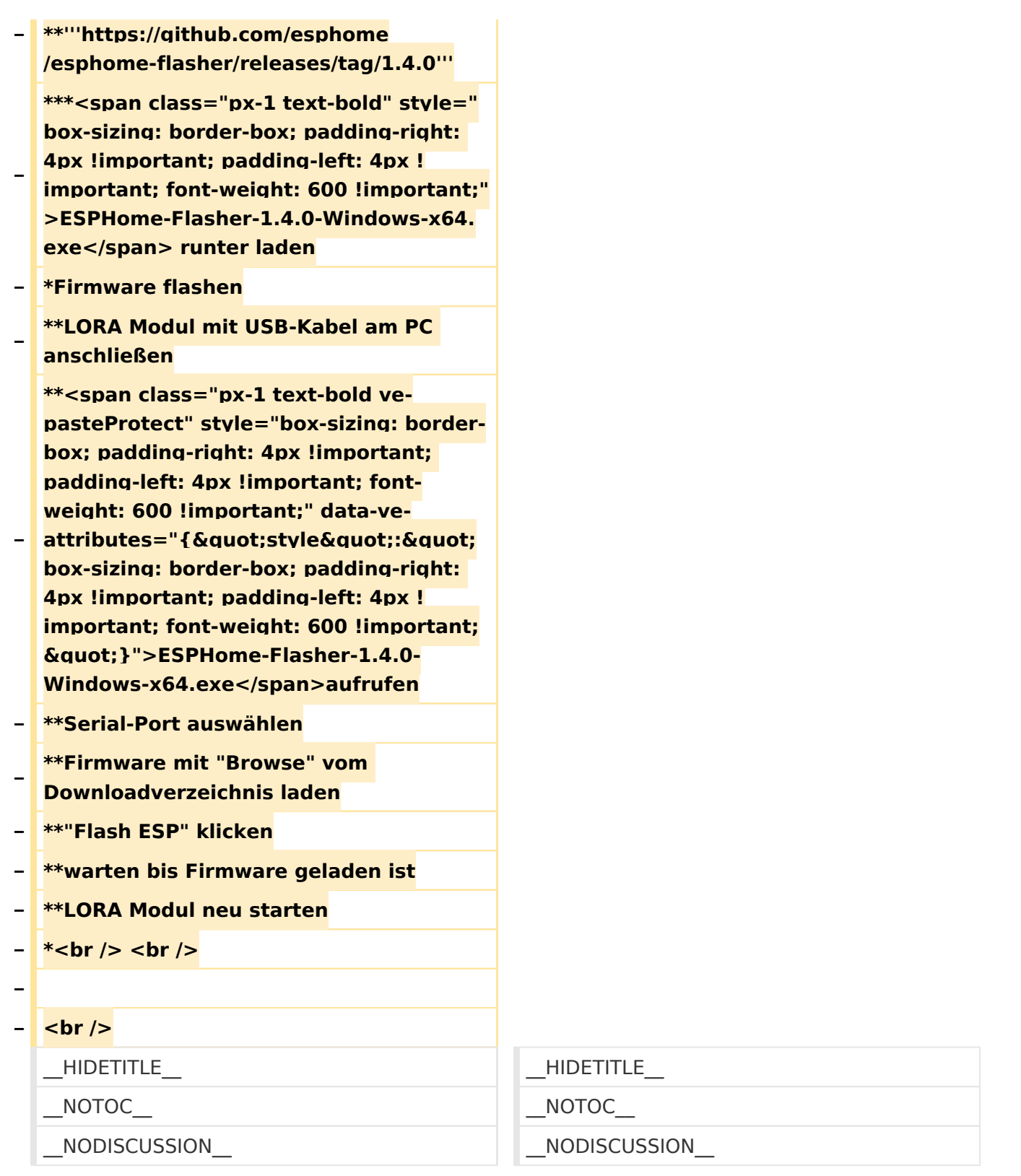

## **MeshCom**

## [200x200px](https://wiki.oevsv.at/w/index.php?title=Spezial:Hochladen&wpDestFile=MESHTASTIC.png) Textnachrichten über LORA-Funkmodule auf 433MHz austauschen auf Basis von **[Meshtastic](https://meshtastic.org/)**

**Device Firmware Off-Grid-Messaging mit kostengünstiger Hardware, um Ihr persönliches Mesh zu erstellen. LORA-Funkmodule leiten Nachrichten an den nächsten weiter, um alle Knoten im Netzwerk zu erreichen. Kommunizieren Sie über Kilometer zwischen Knoten. Mit**  **über MeshCom im HAMNET verbundene Gateway-Knoten wird es ermöglicht Mesh-Bereiche, welche keine direkte Funkverbindung haben zu verbinden. Siehe MeshCom aus dem HAMNET [Dashboard](http://meshcom.ampr.at) aus dem INTERNET<https://srv08.oevsv.at/mqtt>**

#### **[PODCAST zum Thema MeshCom](https://anchor.fm/michael-wurzinger/episodes/MeshCom-ber-LoRa-IoT-Network-e1dnbcu)**

- $\bullet$ **[Was ist MeshCom und Meshtastic?](#page-14-0)**
- **[Was benötigt man um am MeshCom-Projekt teilzunehmen?](#page-23-0)**
- **[MeshCom Anwendungen](#page-9-0)**
- **[LORA Hardware](#page-36-0)**
- **[LORA MeshCom Firmware 2.0](#page-27-0)**
- **[LORA MeshCom Firmware 4.0](#page-32-0)**
- **[Erste Schritte Windows Installation](https://wiki.oevsv.at/w/index.php?title=MeshCom/MeshCom-ErsteSchritte&action=view)**
- **[RAK WisBlock Installation](#page-41-0)**
- **[LORA Modul Konfigurieren](https://wiki.oevsv.at/w/index.php?title=MeshCom/MeshCom-Konfiguration&action=view)**
- **[LORA Modul 1. Inbetriebnahme](https://wiki.oevsv.at/w/index.php?title=MeshCom/MeshCom-Inbetriebnahme&action=view)**
- **[LORA MeshCom Gateway](#page-18-0)**
- **[SmartPhone Client APPs](https://wiki.oevsv.at/w/index.php?title=MeshCom/MeshCom_Clients&action=view)**
- **[Unified Messaging via MeshCom-Server](#page-45-0)**

# <span id="page-41-0"></span>**MeshCom: Unterschied zwischen den Versionen**

[Versionsgeschichte interaktiv durchsuchen](https://wiki.oevsv.at) [VisuellWikitext](https://wiki.oevsv.at)

**[Version vom 6. Dezember 2021, 21:11 Uhr](#page-1-0) ([Quelltext anzeigen\)](#page-1-0)** [Oe1kbc](https://wiki.oevsv.at/wiki/Benutzer:Oe1kbc) [\(Diskussion](https://wiki.oevsv.at/w/index.php?title=Benutzer_Diskussion:Oe1kbc&action=view) | [Beiträge\)](https://wiki.oevsv.at/wiki/Spezial:Beitr%C3%A4ge/Oe1kbc) K

[Markierung:](https://wiki.oevsv.at/wiki/Spezial:Markierungen) [Visuelle Bearbeitung](https://wiki.oevsv.at/w/index.php?title=Project:VisualEditor&action=view) [← Zum vorherigen Versionsunterschied](#page-1-0)

#### **[Version vom 24. Februar 2023, 14:55 Uhr](#page-1-0) ( [Quelltext anzeigen\)](#page-1-0)** [Oe1kbc](https://wiki.oevsv.at/wiki/Benutzer:Oe1kbc) ([Diskussion](https://wiki.oevsv.at/w/index.php?title=Benutzer_Diskussion:Oe1kbc&action=view) | [Beiträge](https://wiki.oevsv.at/wiki/Spezial:Beitr%C3%A4ge/Oe1kbc))

[Markierung](https://wiki.oevsv.at/wiki/Spezial:Markierungen): [Visuelle Bearbeitung](https://wiki.oevsv.at/w/index.php?title=Project:VisualEditor&action=view) [Zum nächsten Versionsunterschied →](#page-1-0)

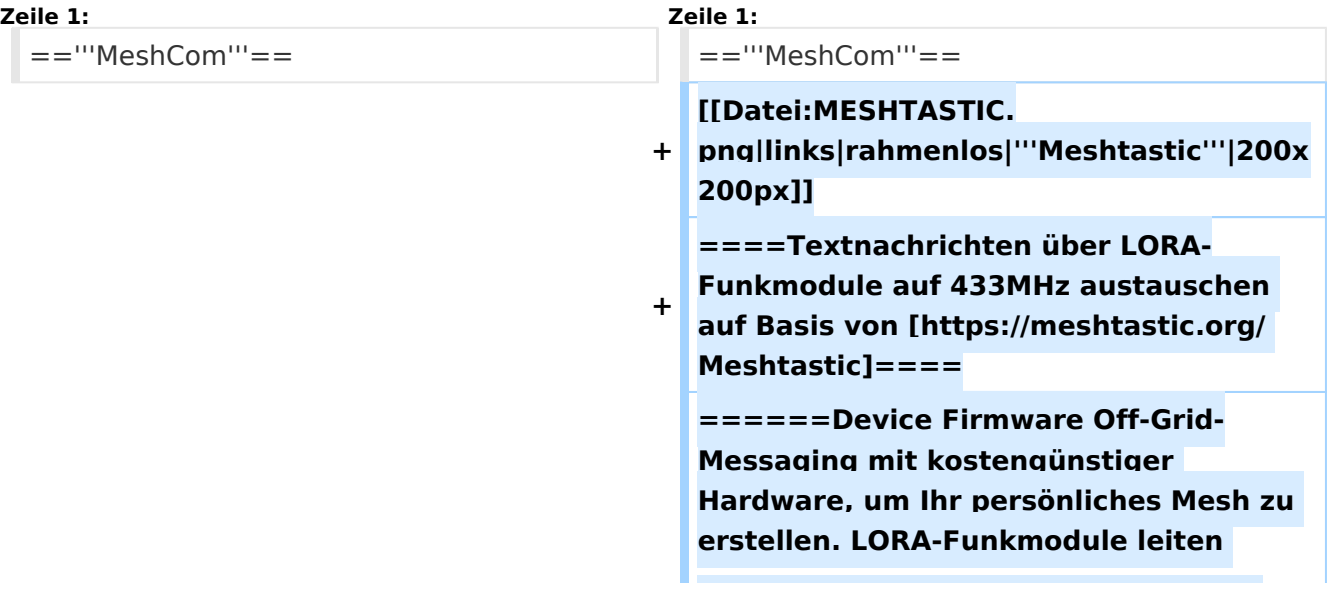

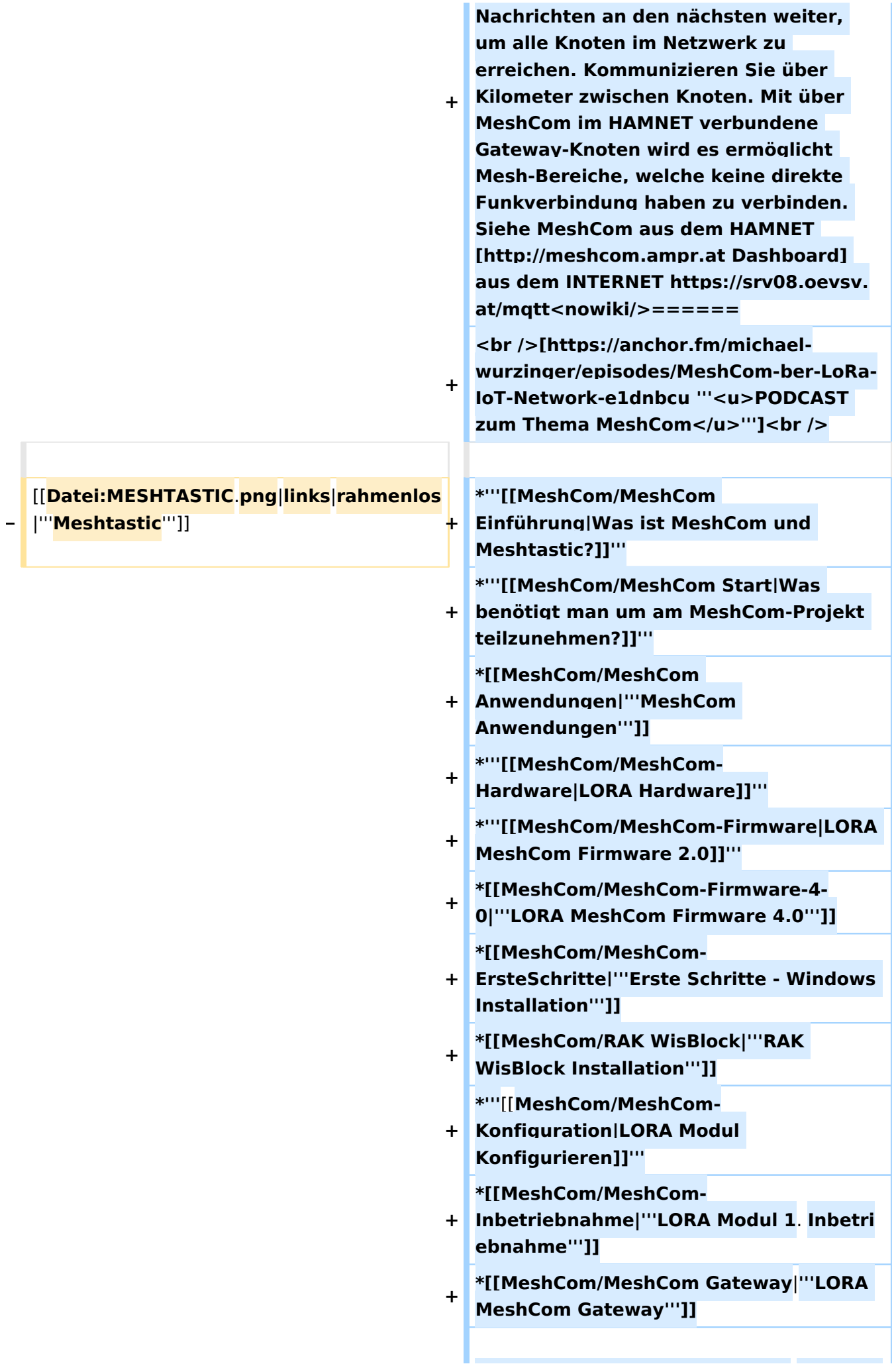

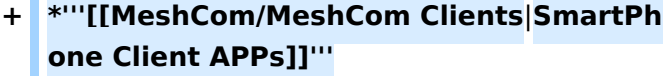

**+ \*[[MeshCom/Unified Messaging via MeshCom-Server**|'''**Unified Messaging via MeshCom-Server**''']]

**====Textnachrichten über LORA-Funkmodule austauschen auf Basis von [https://meshtastic.org/ Meshtastic] Device Firmware====**

**<blockquote>Off-Grid-Messaging mit kostengünstiger Hardware, um Ihr persönliches Mesh zu erstellen. LORA-Funkmodule leiten Nachrichten an den nächsten weiter, um alle Knoten im Netzwerk zu erreichen. Kommunizieren Sie über Kilometer zwischen Knoten. Mit über MeshCom im HAMNET verbundene Gateway-Knoten wird es ermöglicht Mesh-Bereiche, welche keine direkte Funkverbindung haben zu verbinden. Siehe MeshCom [http://44. 143.9.72/mqtt Dashboard] (HAMNET**  only)</blockquote><br />

**− <br />**

**−**

**−**

**− <br />**

**−**

**−**

**−**

**−**

**− =====LORA Hardware ESP32=====**

**\*[https://meshtastic.org/docs/hardware /tbeam-hardware Lilygo TTGO T-Beam] - Version 0.7, 1.1 (mit M8N GPS und SX1262)**

**− \*[https://meshtastic.org/docs/hardware /lora-hardware Lilygo TTGO Lora] - Version 1, 1.3, 2.0, 2.1-1.6**

**− \*[https://meshtastic.org/docs/hardware /heltec-hardware Heltec Lora 32 (V2)]**

**− =====LORA Hardware nRF52=====**

**− \*[https://meshtastic.org/docs/hardware /techo-hardware Lilygo TTGO T-Echo]**

**− \*[https://meshtastic.org/docs/hardware /wisBlock-hardware Wisblock RAK4631]**

**−**

#### **− =====Erste Schritte (Windows)=====**

**− \*Python für Windows installieren**

**− \*\*'''https://meshtastic.discourse.group/t /tutorial-setting-up-a-windows-machinefor-use-with-meshtastic-python/2872'''**

- **− \*GitBash für Windows installieren − \*\*[https://gitforwindows.org/ <span style="color: black"><span style=" color: black">'''https://gitforwindows. org/'''</span></span>]**
- **− \*PIP für Windows installieren**
- **− \*\*'''https://phoenixnap.com/kb/installpip-windows'''**
- **− \*Git Bash starten**

**−**

- **− \*\*Python Version prüfen '''py --version'''**
- **− \*\*PIP Version prüfen '''pip --version''' − \*\*ESPTOOL Installieren '''pip install - upgrade esptool'''**
- **− \*ESPHome-Flasher installieren**
- **− \*\*'''https://github.com/esphome /esphome-flasher/releases/tag/1.4.0'''**

**− \*\*\*<span class="px-1 text-bold" style=" box-sizing: border-box; padding-right: 4px !important; padding-left: 4px ! important; font-weight: 600 !important;" >ESPHome-Flasher-1.4.0-Windows-x64. exe</span> runter laden**

**− \*Firmware flashen**

**−**

**\*\*LORA Modul mit USB-Kabel am PC anschließen**

**\*\*<span class="px-1 text-bold vepasteProtect" style="box-sizing: borderbox; padding-right: 4px !important; padding-left: 4px !important; fontweight: 600 !important;" data-ve-**

- **−** attributes="{&quot:style&quot::&quot: **box-sizing: border-box; padding-right: 4px !important; padding-left: 4px ! important; font-weight: 600 !important; "}">ESPHome-Flasher-1.4.0- Windows-x64.exe</span>aufrufen**
- **− \*\*Serial-Port auswählen**

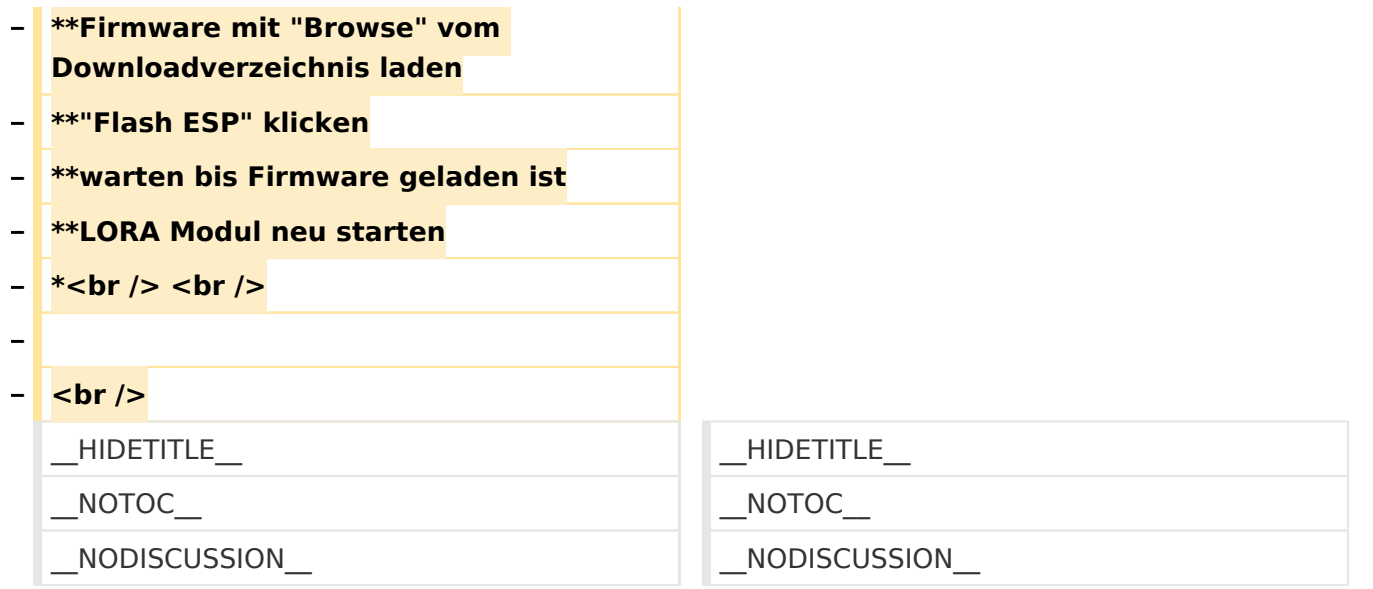

## **MeshCom**

#### [200x200px](https://wiki.oevsv.at/w/index.php?title=Spezial:Hochladen&wpDestFile=MESHTASTIC.png) Textnachrichten über LORA-Funkmodule auf 433MHz austauschen auf Basis von [Meshtastic](https://meshtastic.org/)

**Device Firmware Off-Grid-Messaging mit kostengünstiger Hardware, um Ihr persönliches Mesh zu erstellen. LORA-Funkmodule leiten Nachrichten an den nächsten weiter, um alle Knoten im Netzwerk zu erreichen. Kommunizieren Sie über Kilometer zwischen Knoten. Mit über MeshCom im HAMNET verbundene Gateway-Knoten wird es ermöglicht Mesh-Bereiche, welche keine direkte Funkverbindung haben zu verbinden. Siehe MeshCom aus dem HAMNET [Dashboard](http://meshcom.ampr.at) aus dem INTERNET<https://srv08.oevsv.at/mqtt>**

#### **[PODCAST zum Thema MeshCom](https://anchor.fm/michael-wurzinger/episodes/MeshCom-ber-LoRa-IoT-Network-e1dnbcu)**

- **[Was ist MeshCom und Meshtastic?](#page-14-0)**
- $\bullet$ **[Was benötigt man um am MeshCom-Projekt teilzunehmen?](#page-23-0)**
- **[MeshCom Anwendungen](#page-9-0)**
- **[LORA Hardware](#page-36-0)**
- **[LORA MeshCom Firmware 2.0](#page-27-0)**
- **[LORA MeshCom Firmware 4.0](#page-32-0)**
- **[Erste Schritte Windows Installation](https://wiki.oevsv.at/w/index.php?title=MeshCom/MeshCom-ErsteSchritte&action=view)**
- **[RAK WisBlock Installation](#page-41-0)**
- **[LORA Modul Konfigurieren](https://wiki.oevsv.at/w/index.php?title=MeshCom/MeshCom-Konfiguration&action=view)**
- **[LORA Modul 1. Inbetriebnahme](https://wiki.oevsv.at/w/index.php?title=MeshCom/MeshCom-Inbetriebnahme&action=view)**
- **[LORA MeshCom Gateway](#page-18-0)**
- **[SmartPhone Client APPs](https://wiki.oevsv.at/w/index.php?title=MeshCom/MeshCom_Clients&action=view)**
- <span id="page-45-0"></span>**[Unified Messaging via MeshCom-Server](#page-45-0)**

# **MeshCom: Unterschied zwischen den Versionen**

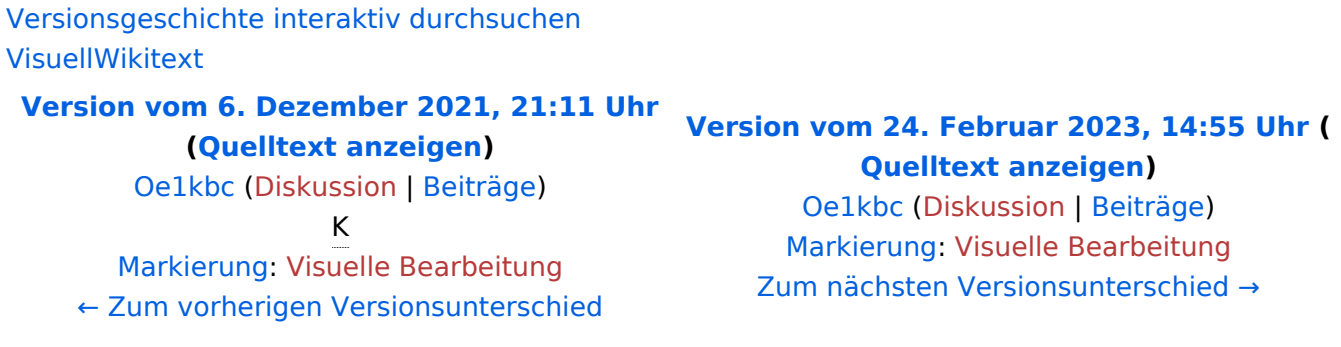

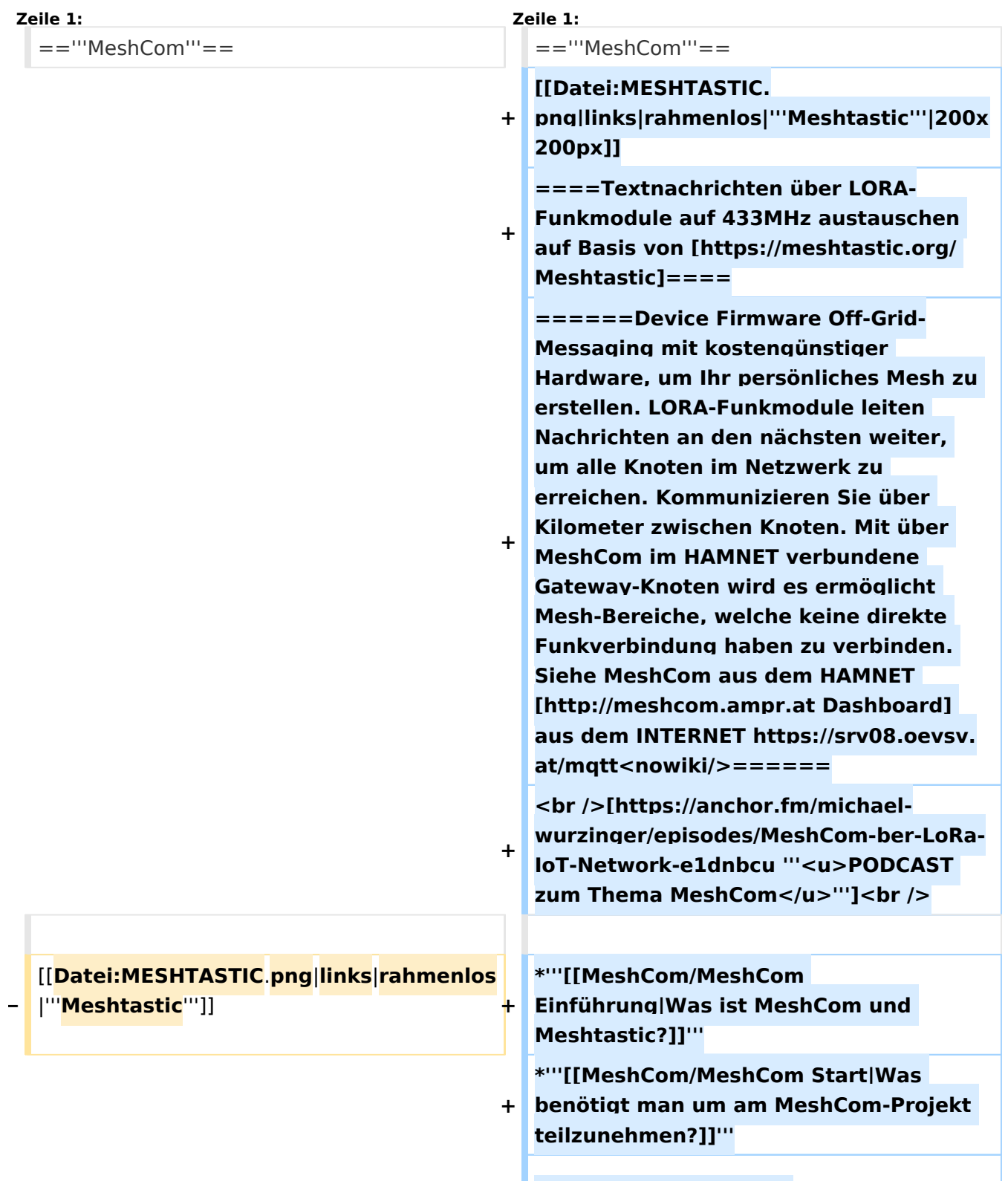

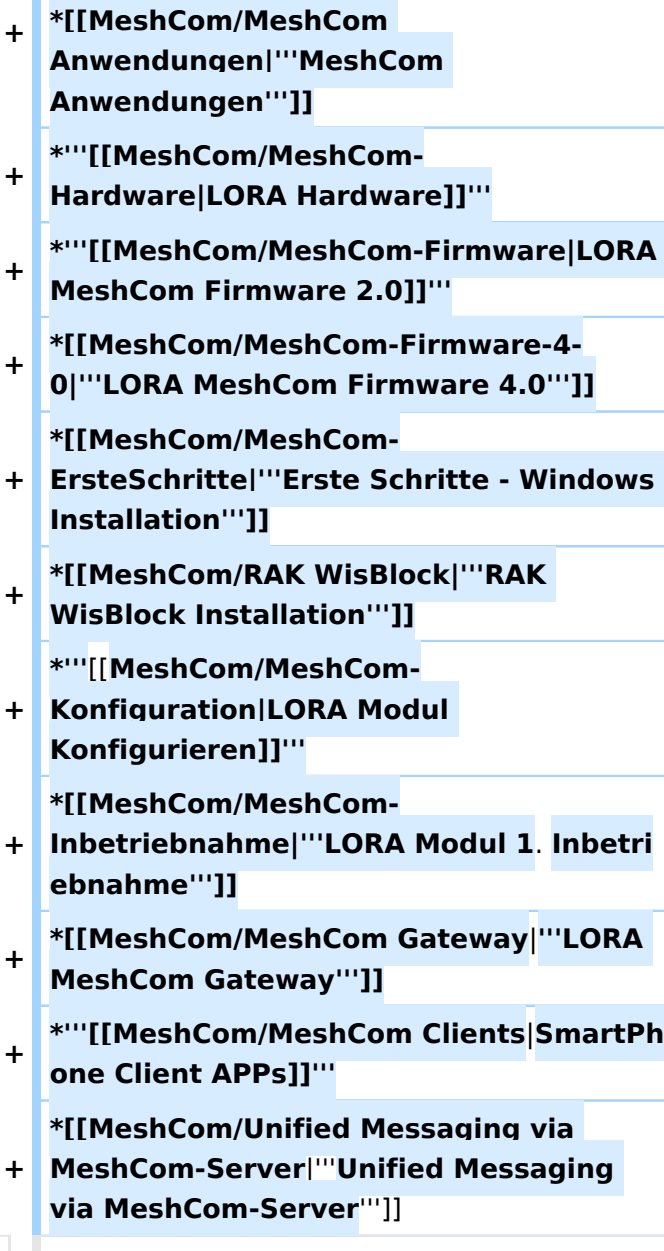

**====Textnachrichten über LORA-Funkmodule austauschen auf Basis von [https://meshtastic.org/ Meshtastic] Device Firmware====**

**−**

**−**

**<blockquote>Off-Grid-Messaging mit kostengünstiger Hardware, um Ihr persönliches Mesh zu erstellen. LORA-Funkmodule leiten Nachrichten an den nächsten weiter, um alle Knoten im Netzwerk zu erreichen. Kommunizieren Sie über Kilometer zwischen Knoten. Mit über MeshCom im HAMNET verbundene Gateway-Knoten wird es ermöglicht Mesh-Bereiche, welche keine direkte Funkverbindung haben zu verbinden. Siehe MeshCom [http://44. 143.9.72/mqtt Dashboard] (HAMNET**  only)</blockquote><br />

**− <br />**

**−**

**−**

**−**

**−**

**−**

**−**

**− <br />**

**− =====LORA Hardware ESP32=====**

**− \*[https://meshtastic.org/docs/hardware /tbeam-hardware Lilygo TTGO T-Beam] - Version 0.7, 1.1 (mit M8N GPS und SX1262)**

**− \*[https://meshtastic.org/docs/hardware /lora-hardware Lilygo TTGO Lora] - Version 1, 1.3, 2.0, 2.1-1.6**

**\*[https://meshtastic.org/docs/hardware /heltec-hardware Heltec Lora 32 (V2)]**

**− =====LORA Hardware nRF52=====**

**− \*[https://meshtastic.org/docs/hardware /techo-hardware Lilygo TTGO T-Echo]**

**− \*[https://meshtastic.org/docs/hardware /wisBlock-hardware Wisblock RAK4631]**

**− =====Erste Schritte (Windows)=====**

**− \*Python für Windows installieren**

**− \*\*'''https://meshtastic.discourse.group/t /tutorial-setting-up-a-windows-machinefor-use-with-meshtastic-python/2872'''**

- **− \*GitBash für Windows installieren \*\*[https://gitforwindows.org/ <span**
- **− style="color: black"><span style=" color: black">'''https://gitforwindows. org/'''</span></span>]**
- **− \*PIP für Windows installieren**

**− \*\*'''https://phoenixnap.com/kb/installpip-windows'''**

- **− \*Git Bash starten**
- **− \*\*Python Version prüfen '''py --version'''**
- **− \*\*PIP Version prüfen '''pip --version'''**
- **− \*\*ESPTOOL Installieren '''pip install - upgrade esptool'''**
- **− \*ESPHome-Flasher installieren**

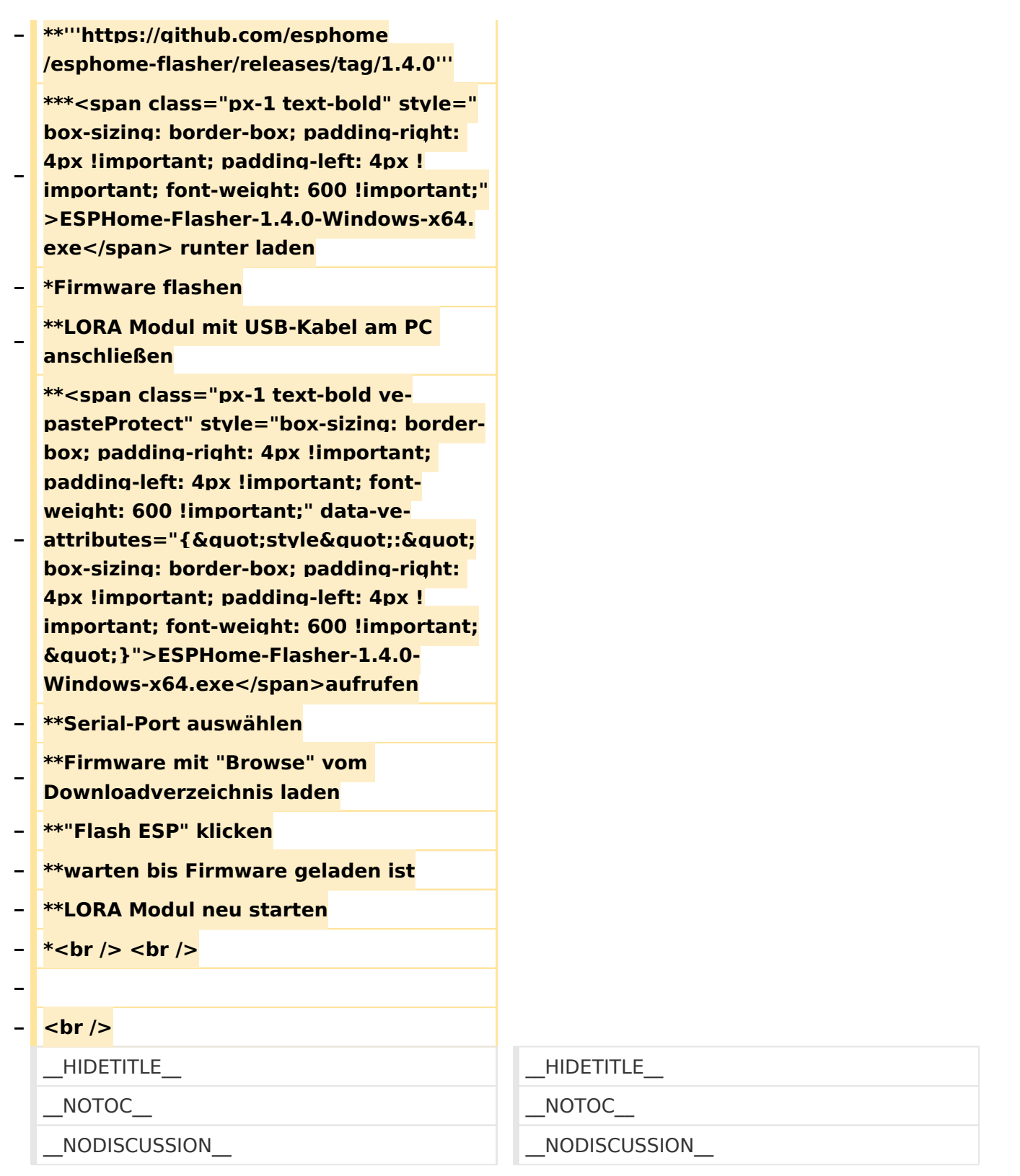

## **MeshCom**

## [200x200px](https://wiki.oevsv.at/w/index.php?title=Spezial:Hochladen&wpDestFile=MESHTASTIC.png) Textnachrichten über LORA-Funkmodule auf 433MHz austauschen auf Basis von **[Meshtastic](https://meshtastic.org/)**

**Device Firmware Off-Grid-Messaging mit kostengünstiger Hardware, um Ihr persönliches Mesh zu erstellen. LORA-Funkmodule leiten Nachrichten an den nächsten weiter, um alle Knoten im Netzwerk zu erreichen. Kommunizieren Sie über Kilometer zwischen Knoten. Mit**  **über MeshCom im HAMNET verbundene Gateway-Knoten wird es ermöglicht Mesh-Bereiche, welche keine direkte Funkverbindung haben zu verbinden. Siehe MeshCom aus dem HAMNET [Dashboard](http://meshcom.ampr.at) aus dem INTERNET<https://srv08.oevsv.at/mqtt>**

#### **[PODCAST zum Thema MeshCom](https://anchor.fm/michael-wurzinger/episodes/MeshCom-ber-LoRa-IoT-Network-e1dnbcu)**

- **[Was ist MeshCom und Meshtastic?](#page-14-0)**
- **[Was benötigt man um am MeshCom-Projekt teilzunehmen?](#page-23-0)**
- **[MeshCom Anwendungen](#page-9-0)**
- **[LORA Hardware](#page-36-0)**
- **[LORA MeshCom Firmware 2.0](#page-27-0)**
- **[LORA MeshCom Firmware 4.0](#page-32-0)**
- **[Erste Schritte Windows Installation](https://wiki.oevsv.at/w/index.php?title=MeshCom/MeshCom-ErsteSchritte&action=view)**
- **[RAK WisBlock Installation](#page-41-0)**
- **[LORA Modul Konfigurieren](https://wiki.oevsv.at/w/index.php?title=MeshCom/MeshCom-Konfiguration&action=view)**
- **[LORA Modul 1. Inbetriebnahme](https://wiki.oevsv.at/w/index.php?title=MeshCom/MeshCom-Inbetriebnahme&action=view)**
- **[LORA MeshCom Gateway](#page-18-0)**
- **[SmartPhone Client APPs](https://wiki.oevsv.at/w/index.php?title=MeshCom/MeshCom_Clients&action=view)**
- **[Unified Messaging via MeshCom-Server](#page-45-0)**